**PROFIBUS** 到 **MODBUS TCP/IP** 协议总线桥

# **PB-G-ETH2.0** 产品手册 (客户端)

**V 2.1**

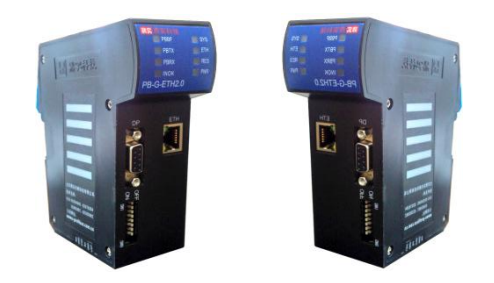

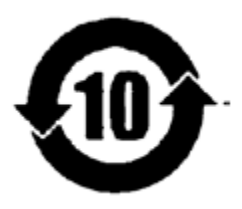

北京鼎实创新科技股份有限公司

2018-02

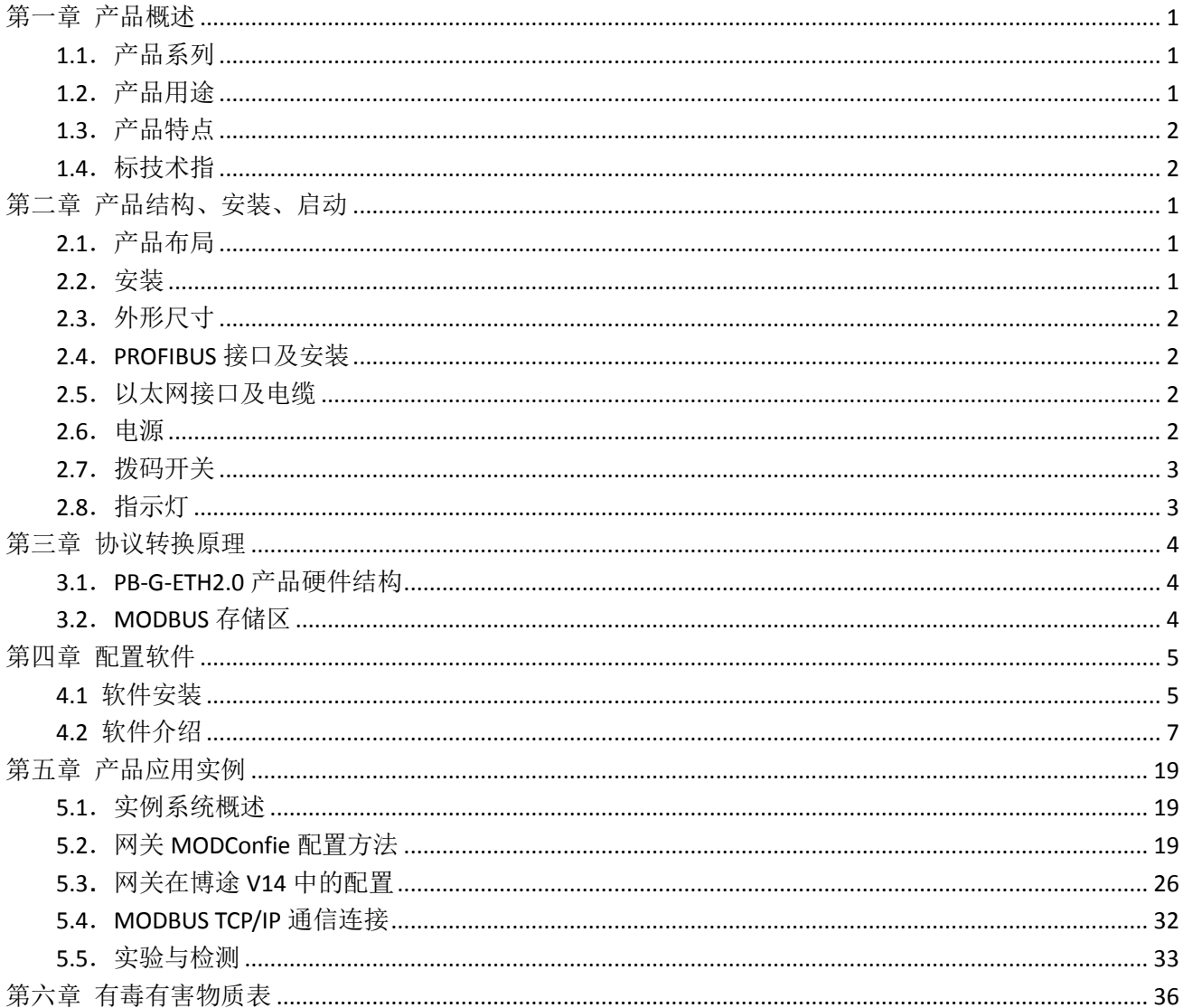

## 目录

#### 关于本手册

本手册是关于 PROFIBUS 到 MODBUS TCP/IP 协议网关 PB-G-ETH2.0 的产品使用手册, 用户可根据实际需 要有选择阅读。

#### 关于 **V2.1** 版本

- 1. 新产品 V2.0 型 (PB-G-ETH2.0) 是 PROFIBUS 现场总线转 MODBUS TCP/IP 的新型产品。
- 2. V2.0 型产品,在 PROFIBUS 一侧只做 PROFIBUS 从站;在 MODBUS TCP/IP 一侧做客户端见图 (0-1)本手册 以 V2.0 型产品为例来介绍它的使用。

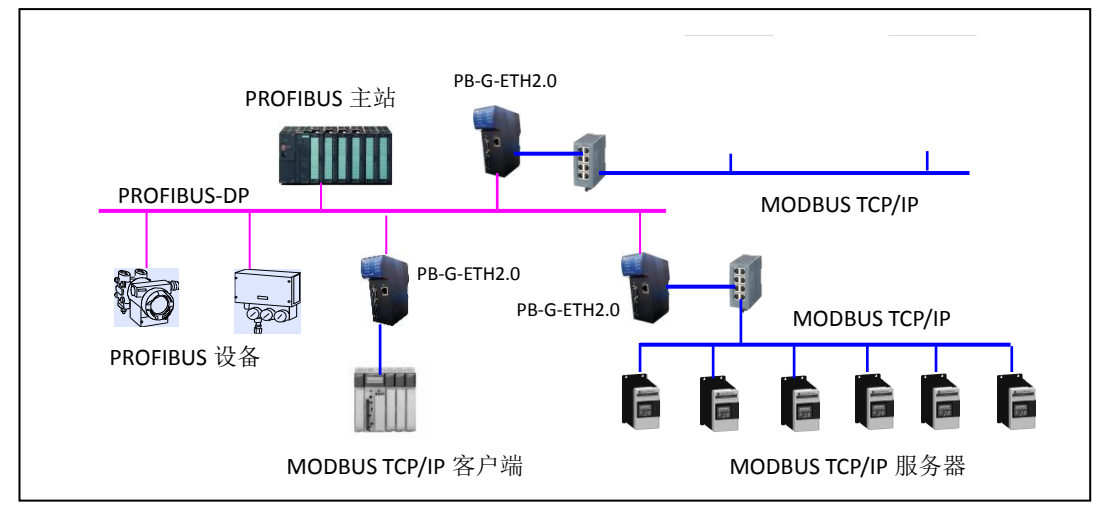

图 0-1:PB-G-ETH2.0 连接 PROFIBUS 主站与 MODBUS/TCP 服务器

上图 0-1 中 PB-G-ETH2.1 在 MODBUS TCP/IP 端客户端, 通过以太网接口连接到 MODBUS/TCP 服务器设 备上。

3. 关于 GSD 文件:

使用 *GSD* 文件:*pbeth2c.gsd*;组态中的产品名称:*PB-G-ETH/2C*;

## 第一章 产品概述

#### <span id="page-3-1"></span><span id="page-3-0"></span>**1.1**.产品系列

PB-G-ETH 网关是北京鼎实公司网关系列中的产品

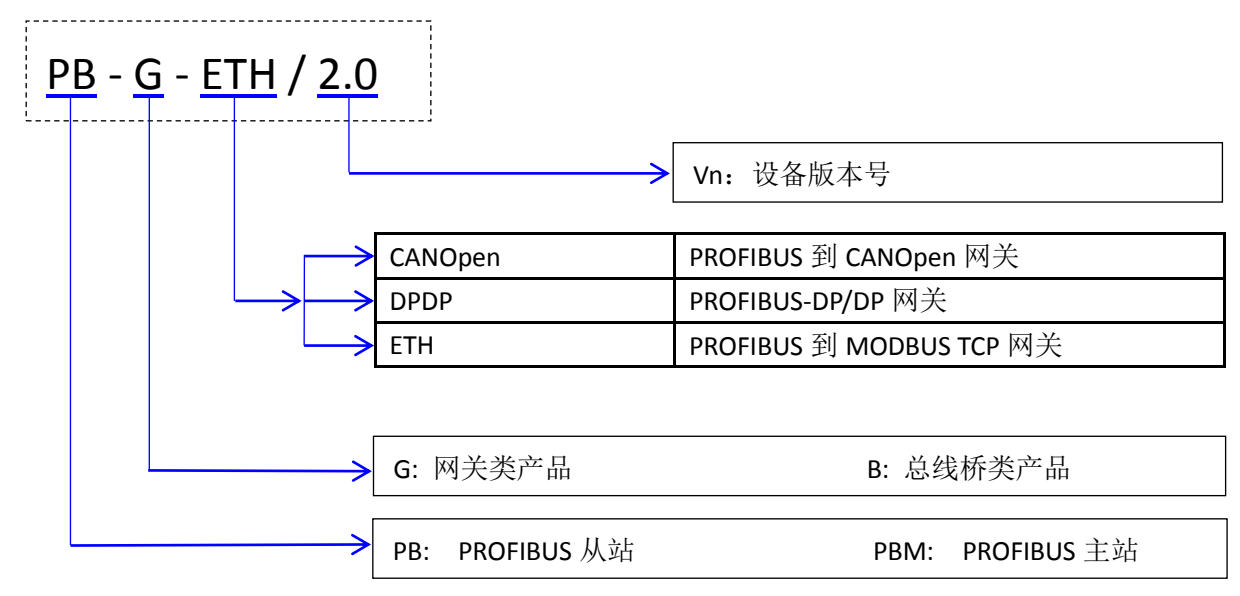

本手册只适合 PB-G-ETH2.0 型产品。

## <span id="page-3-2"></span>**1.2**.产品用途

将 MODBUS TCP/IP 的服务器连接到 PROFIBUS 总线上, 使设备成为 PROFIBUS 总线上的一个从站。 如图 1-2。

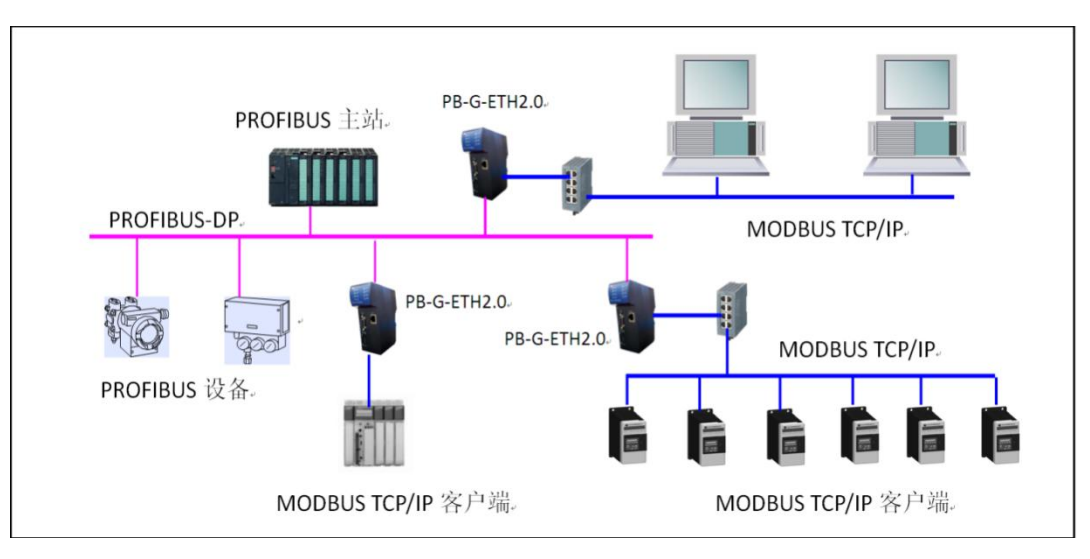

图 1-2:PB-G-ETH2.1 连接 PROFIBUS 主站与 MODBUS/TCP 服务器

#### <span id="page-4-0"></span>**1.3**.产品特点

▼应用广泛:凡可以做为 MODBUS TCP/IP 服务器的 MODBUS 协议设备都可以使用本产品实现与现场总线 PROFIBUS 的互连。

V2.0 型产品在 PROFIBUS 一侧只做 PROFIBUS 的 从站; 在 MODBUS TCP/IP 一侧做 MODBUS 客户端, 支持同 时访问 10 个服务器设备。

▼应用简单: 用户不用了解 PROFIBUS 和 MODBUS 技术细节, 用户只需参考本手册及提供的应用实例, 根据 要求完成配置,不需要复杂编程,即可在短时间内实现连接通信。

▼透明通信: 用户可以依照 PROFIBUS 通信数据区和 MODBUS 通信数据区的映射关系, 实现 PROFIBUS 到 MODBUS 之间的数据透明通信。

▼技术资料:《PB-G-ETH2.0 产品手册》等相关资料可在网上下载。网址:[www.c-profibus.com.cn](http://www.c-profibus.com.cn/)

#### <span id="page-4-1"></span>**1.4**.标技术指

▶ MODBUS TCP 工作模式: 客户机模式 同时可连接 10 个服务器设备.

- MODBUS 支持功能码:0x01 ,0x02, 0x03, 0x04、0 x 05、0 x06、0 x 10、0 x 0F
- > PROFIBUS 主从模式:支持从站;
- ▶ PROFIBUS 协议: DPV0, 暂不支持 DPV1
- ▶ PROFIBUS 通信波特率: 9.6k, 19.2k, 45.45k, 93.75k, 187.5k, 500k, 1.5M, 3M, 6M, 12M(自适应)
- ▶ DP IO 数据总长度: 244 byte IN+244 byte Out
- DP 从站最大槽数:32
- 诊断功能: LED 指示设备自身, ETH 及 PROFIBUS 从站的运行状态;
- ▶ 电源电压: DC24 V (±20%);
- 额定电流:90mA (24 VDC 时)
- 环境温度: 运输和存储:-40℃~+70℃ 工作温度:-20℃~+55℃
- 工作相对湿度:5~95%
- 安装方式:35mm 导轨;
- ▶ 防护等级: IP20;
- 重量:约 290g。

第二章 产品结构、安装、启动

<span id="page-5-1"></span><span id="page-5-0"></span>**2.1**.产品布局

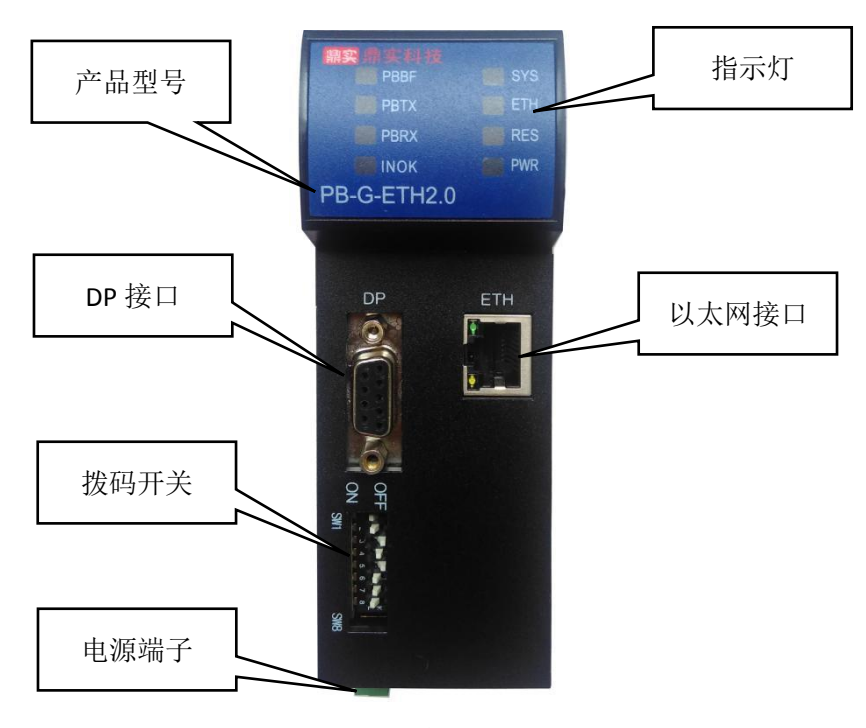

图 2-1 产品布局

## <span id="page-5-2"></span>**2.2**.安装

35mm 导轨安装, 安装及拆卸过程如图 2-2、2-3 所示。

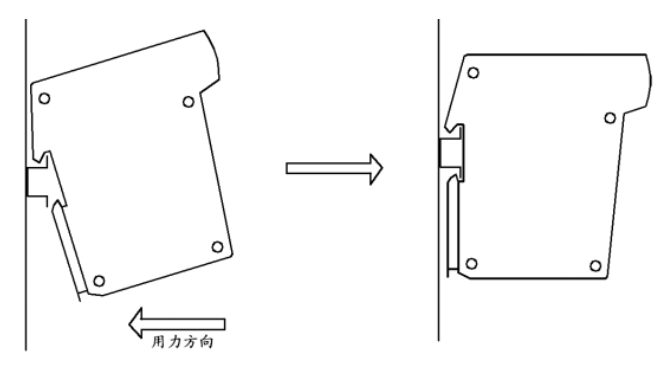

图 2-2 安装过程

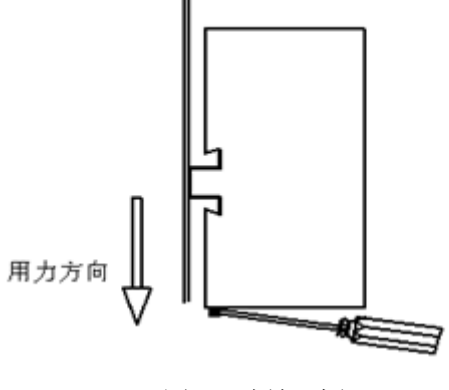

图 2-3 拆卸过程

#### <span id="page-6-0"></span>**2.3**.外形尺寸

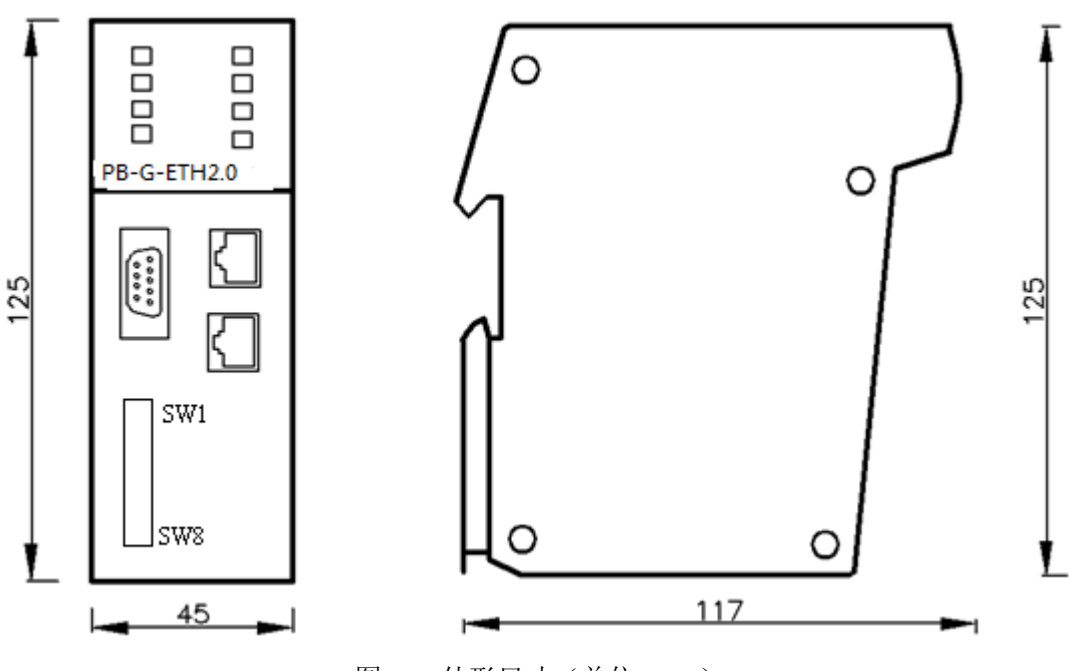

图 2-4 外形尺寸(单位: cm)

#### <span id="page-6-1"></span>**2.4**.**PROFIBUS** 接口及安装

PB-G-ETH 总线桥的接口,采用标准 9 针 D 形 PROFIBUS 插座(孔)。建议用户使用标准 PROFIBUS 插头及标 准 PROFIBUS 电缆。有关 PROFIBUS 安装规范请用户参照有关 PROFIBUS 技术标准。

#### <span id="page-6-2"></span>2.5. 以太网接口及电缆

PB-G-ETH2.0 的 MODBUS TCP/IP 端, 采用标准的以太网 JR-45 接口。

#### <span id="page-6-3"></span>**2.6**.电源

供电: 24 VDC(±20%), 额定电流 90mA。可以采用冗余供电, 也可单路供电。

电源端子接线定义:

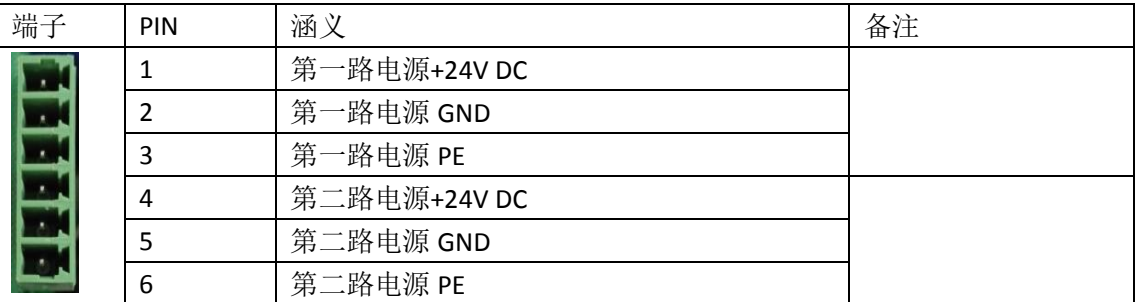

#### <span id="page-7-0"></span>**2.7**.拨码开关

SW1——以太网网络参数获取模式

OFF , 为使用出厂缺省网络参数, IP 地址 192.168.1.15 , 网关 192.168.1.1;

ON, 通过 MODConfie 配置通讯参数

SW2-8---Profibus DP 从站地址设定。SW8~SW1 分别对应二进制的 D0~D7 位, 把某一拨码开关拨到"ON", 相当于将该二进制位置"1",然后把这个二进制数转换成十进制数即 PROFIBUS 从站地址。例如:如果想将 从站的地址设置为 3, 需要将 SW7、8 拨为"ON", 其余拨码为"OFF"; 如果想将从站地址设置为 9, 需要 将 SW5、SW8 拨为"ON", 其余拨码为"OFF"; 本产品从站地址范围是 0~126。

#### <span id="page-7-1"></span>**2.8**.指示灯

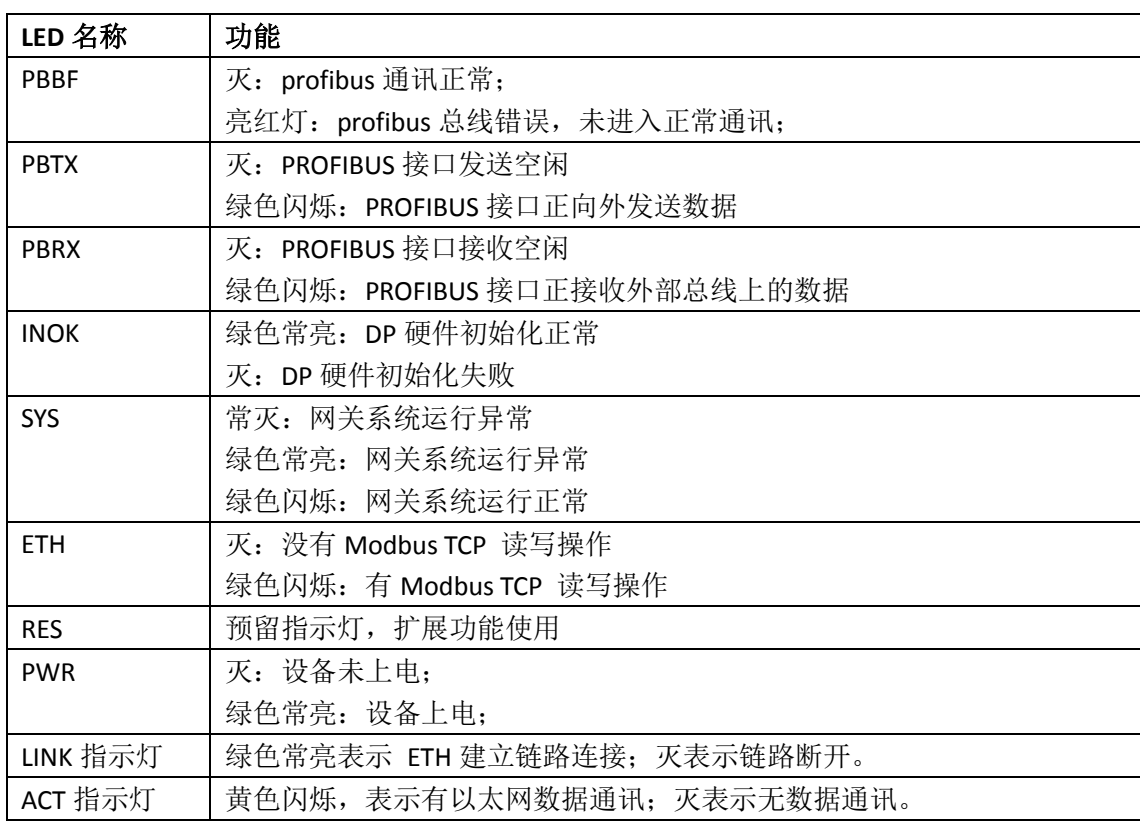

注:LINK 和 ACT 位 RJ-45 接口自带的指示灯。

## 第三章 协议转换原理

#### <span id="page-8-1"></span><span id="page-8-0"></span>**3.1**.**PB-G-ETH2.0** 产品硬件结构

PB-G-ETH2.0 是智能型 PROFIBUS 到 MODBUS TCP/IP 的协议转换接口。在接口 RAM 中建立了 PROFIBUS 到 MODBUS 映射数据区,由软件实现 PROFIBUS 和 MODBUS TCP/IP 协议转换及数据交换。 PROFIBUS Interface 是 PROFIBUS 标准驱动电路,由光隔及 RS485 驱动组成。MODBUS TCP/IP 端是标准的以太 网电路。硬件 MCU 通过控制鼎实自主研发的 DP 从站芯片实现 PROFIBUS 通讯,并在 RAM 中建立 PROFIBUS 通信数据缓冲区。另一方面,通过以太网实现和外部 MODBUS TCP/IP 现场设备的通信,同样在 RAM 中建立 MODBUS 通信缓冲区。CPU 通过 DPRAM 实现两个通信缓冲区的数据交换, 实现 PROFIBUS 到 MODBUS 的通 信。

#### <span id="page-8-2"></span>**3.2**.**MODBUS** 存储区

PB-G-ETH2.0 支持 4 个存储区, 见下表 3-2-1 所示:

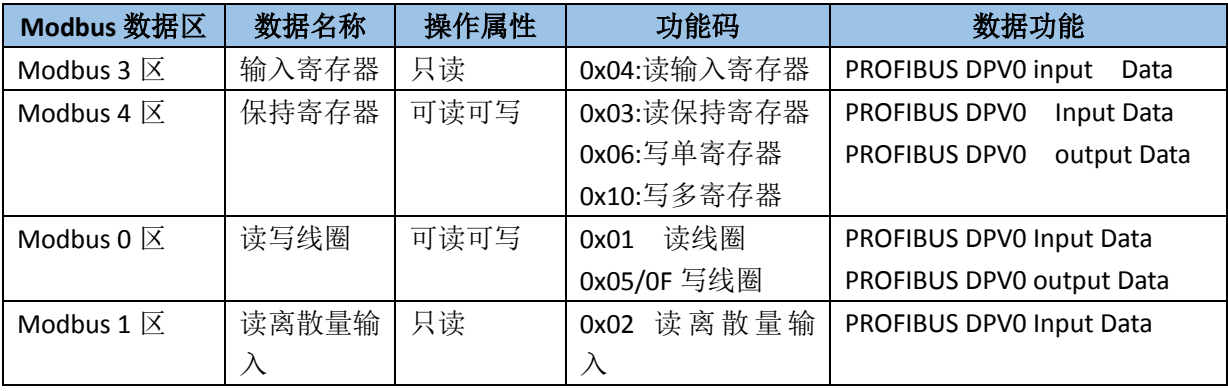

表 3-2-1 PB-G-ETH2.0 的 MODBUS 存储区

Modbus 4 区、0 区的写数据区分为 DPV0 输出数据区。

表 3-2-2 Modbus 数据地址功能表

| 类型      | 名称         | 地址              | 长度(字) | 说明                 |
|---------|------------|-----------------|-------|--------------------|
| DPVO 输出 | DPVO ODATA | 0x0000~0x00F3   | 122   | PROFIBUS DPV0 输出数据 |
| 数据区     |            | $(0^{\sim}243)$ |       |                    |

Modbus3 区、4 区、1 区、0 区的读数据区分为 DPV0 输入数据区, PB-G-ETH2.0 的 Modbus 地址功能如表 3-3 所示。

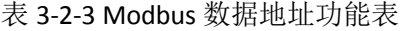

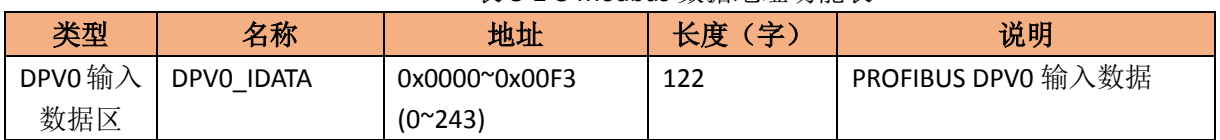

## 第四章 配置软件

## <span id="page-9-1"></span><span id="page-9-0"></span>**4.1** 软件安装

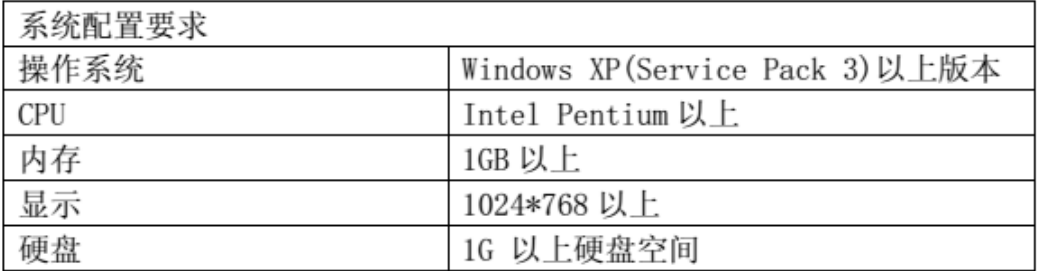

安装步骤

在公司光盘中找到此产品文件夹,在文件夹内双击 MODConfiSetup2.0.msi 进行安装,

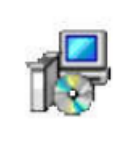

moDConfiSetup2.0.msi <br>稍后弹出对话框, 如下图:

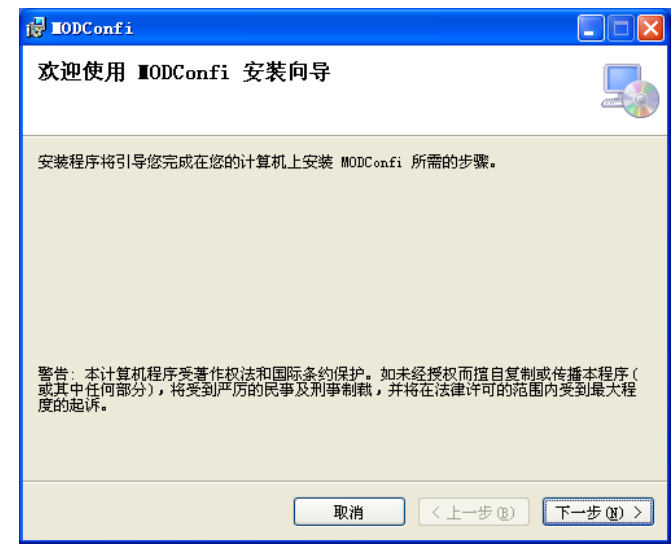

点击下一步 出现下图所示:

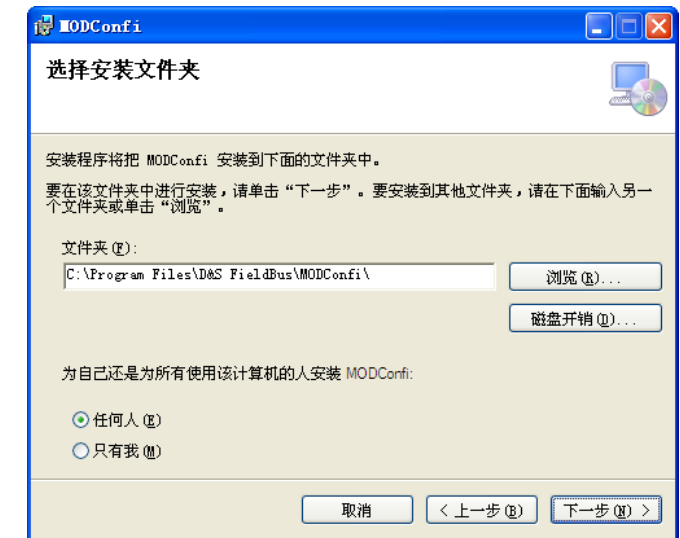

选择安装目录,一般默认即可,继续点击下一步

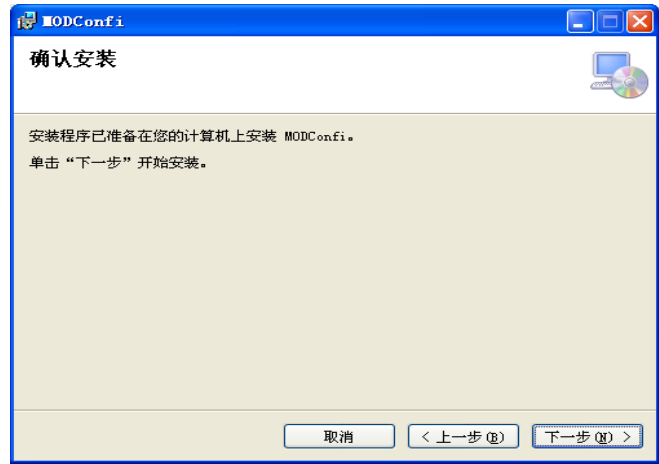

继续点击下一步:

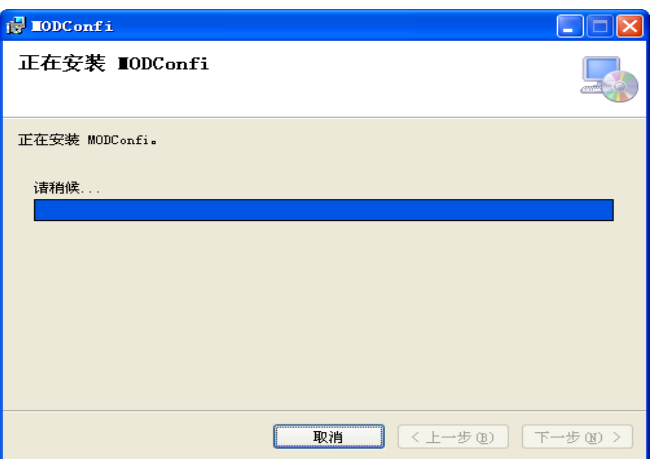

当出现下图时表明安装成功,并且桌面会自动创建图标。

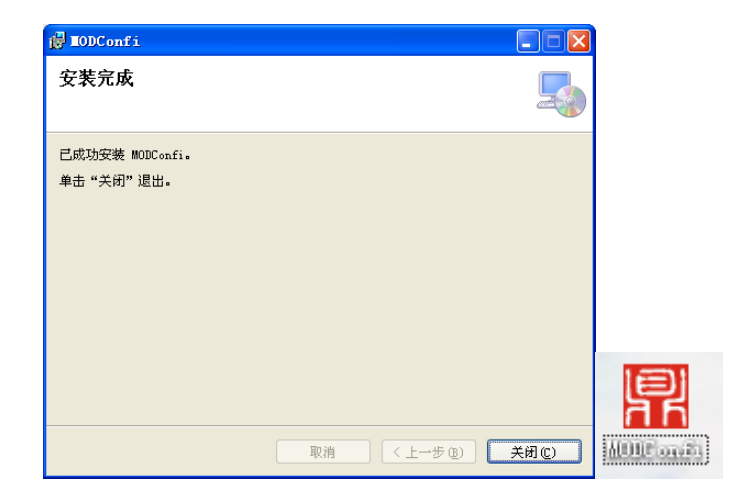

## <span id="page-11-0"></span>**4.2** 软件介绍

#### **4.2.1** 软件的打开

将 MODConfi 安装成功后打开桌面快捷方式 MODConfi, 选择 MODConfiE 双击打开

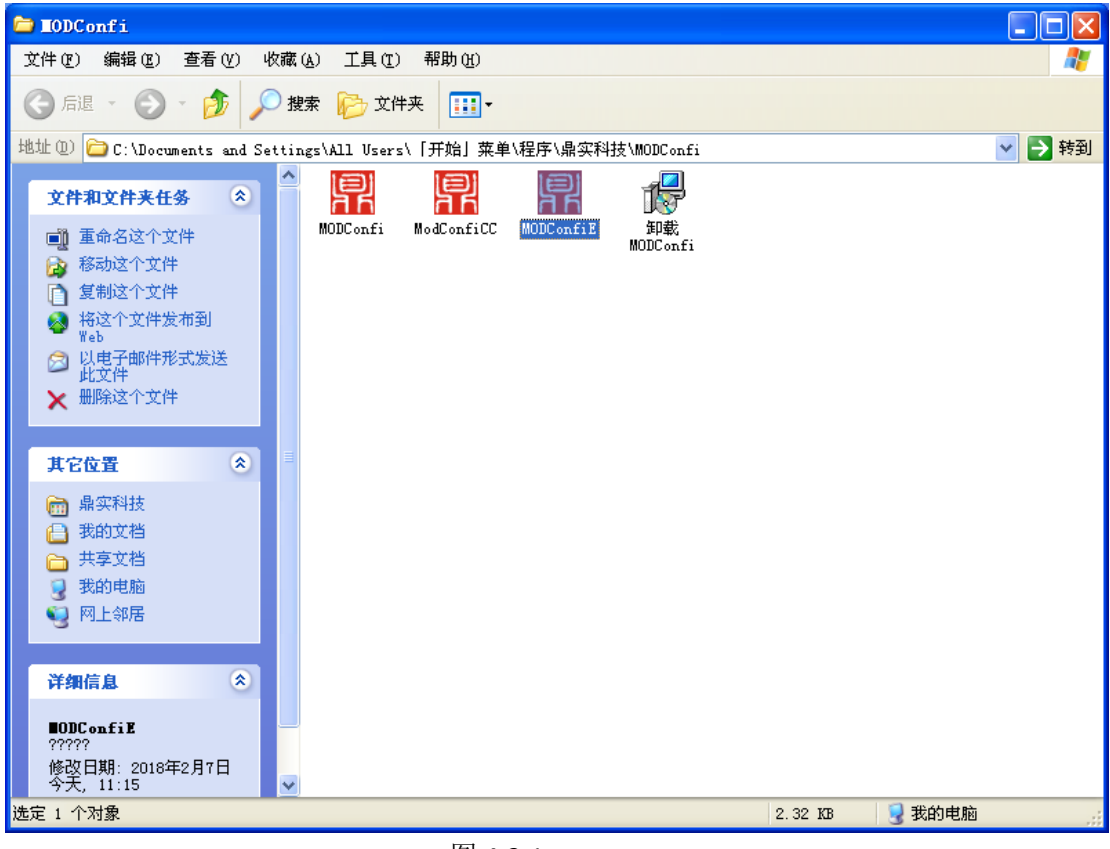

图 4-2-1

#### **4.2.2** 配置网关 **IP** 地址(即客户端的 **IP** 地址)

首先打开配置软件:

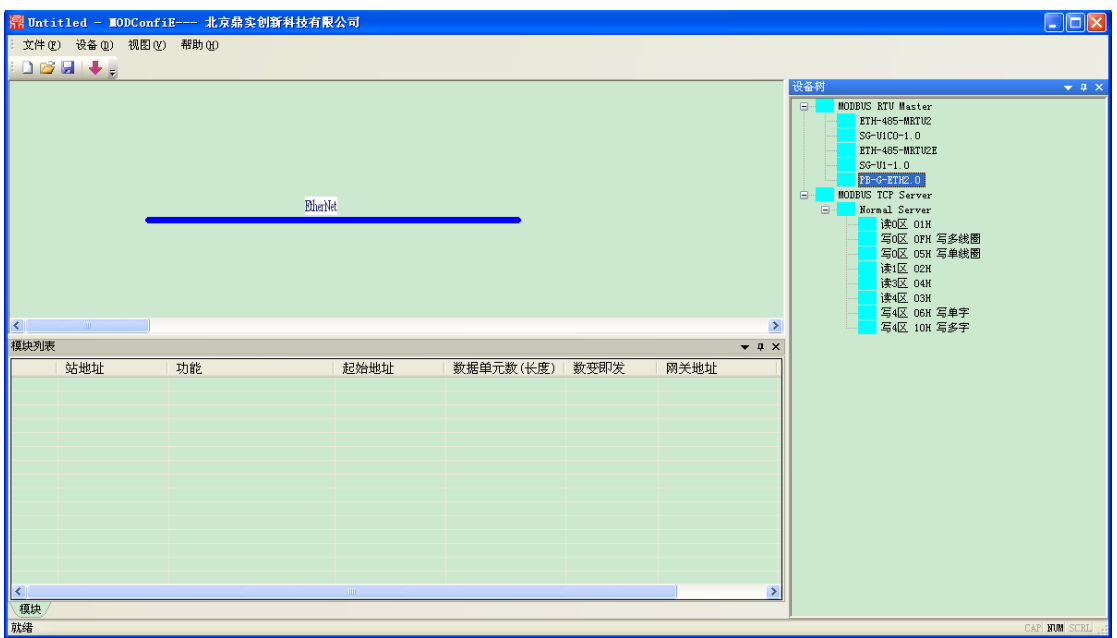

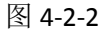

#### 之后在右侧双击选择 PB-G-ETH2.0

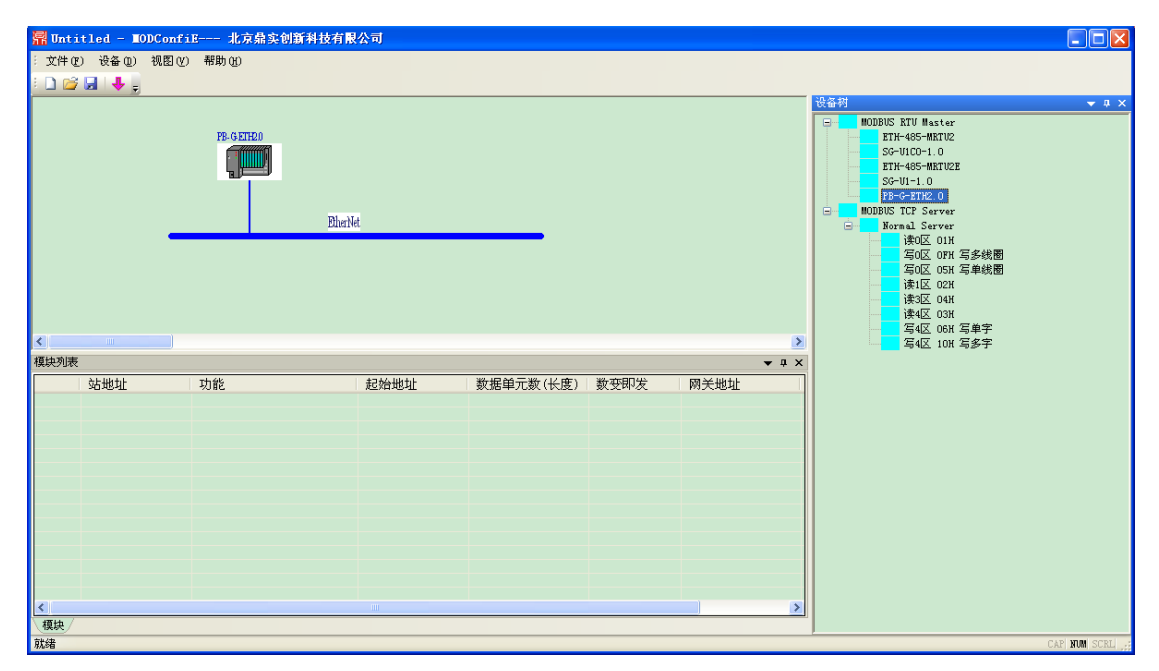

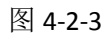

点击菜单栏"设备",单击选择 IP 地址设置

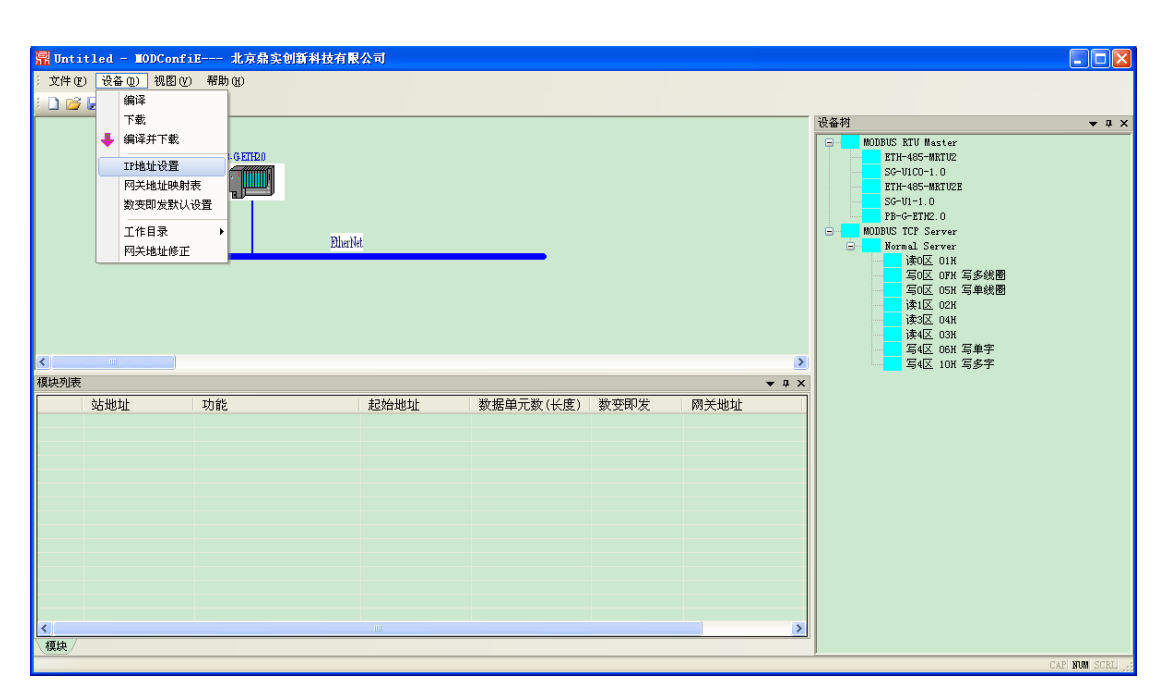

图 4-2-4

IP 设置界面如下:

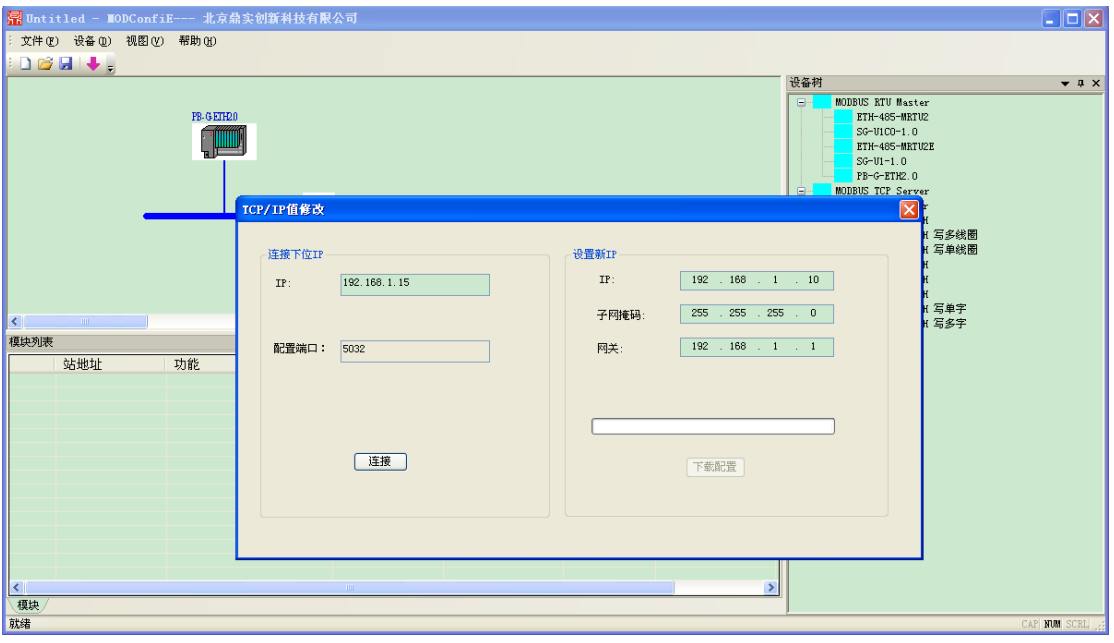

图 4-2-5

将连接下位 IP 那里设置 IP 为当前模块的 IP, 并进行连接, 连接成功如下所示:

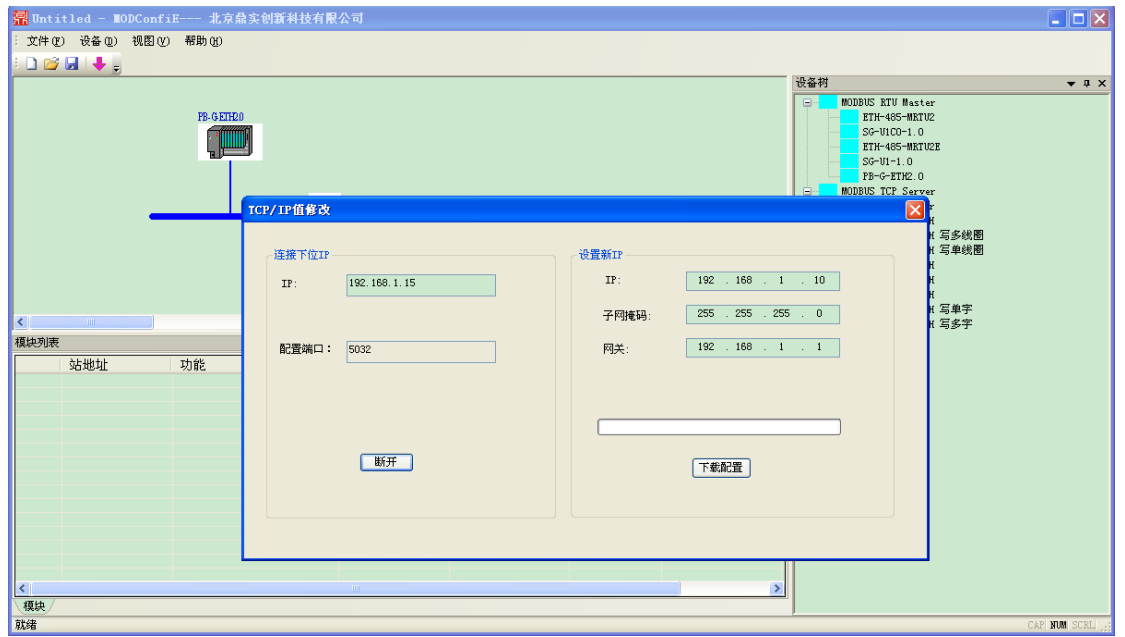

图 4-2-6

在设置新 IP 窗口里 设置自己需要的 IP 之后,点击下载配置,成功后显示下载完毕,点击确定即可

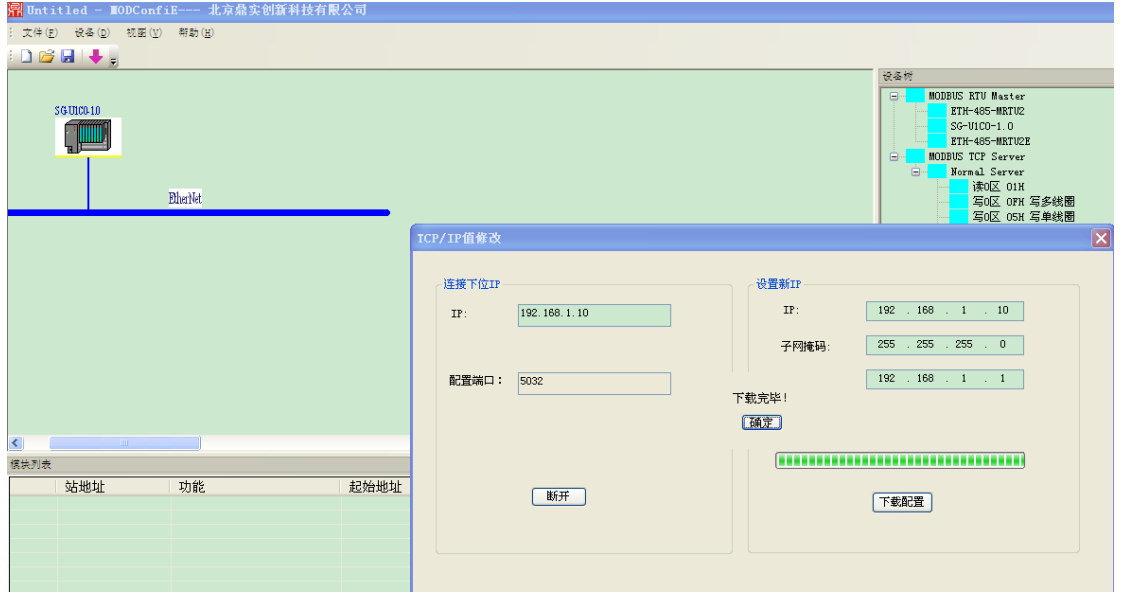

图 4-2-7

到此模块的 IP 地址配置完毕, 下载完成后 模块会自动复位重启 如果拨码选择 SW1 为 ON, 则按新的 IP 地址启动。

#### **4.2.3 MBS** 报文命令配置

可使用 MODConfiE 软件进行配置,配置步骤如下: 首先打开配置软件:

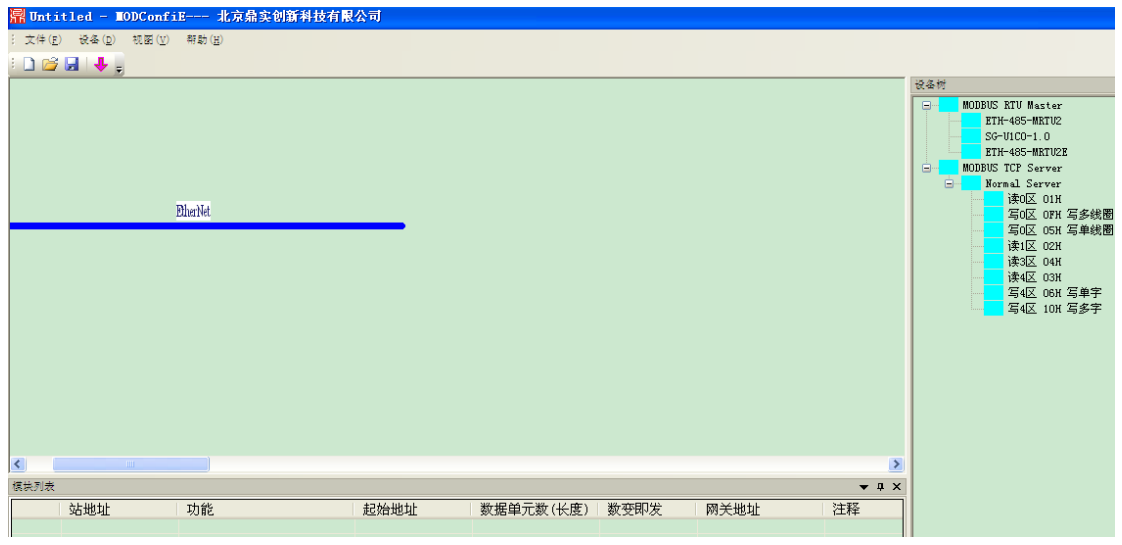

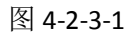

#### 在右侧双击选择 PB-G-ETH2.0 加入到工程中

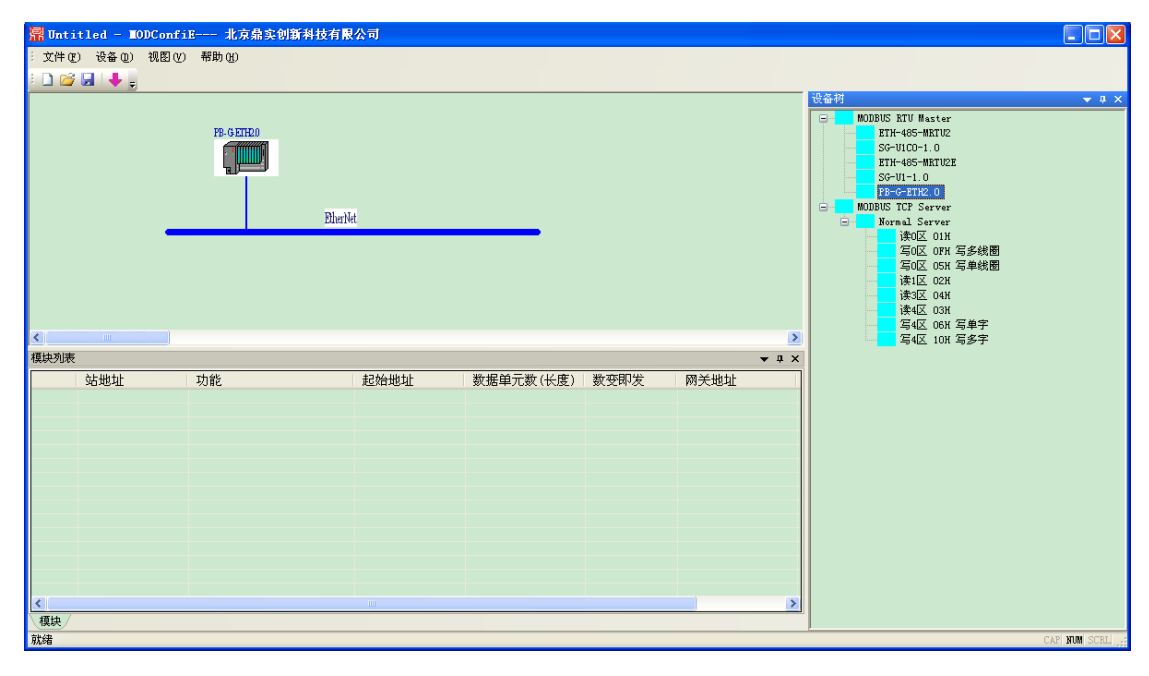

图 4-2-3-2 添加 MODBUS TCP Server,双击右侧设备树里的 Normal Server ,弹出如下设置框

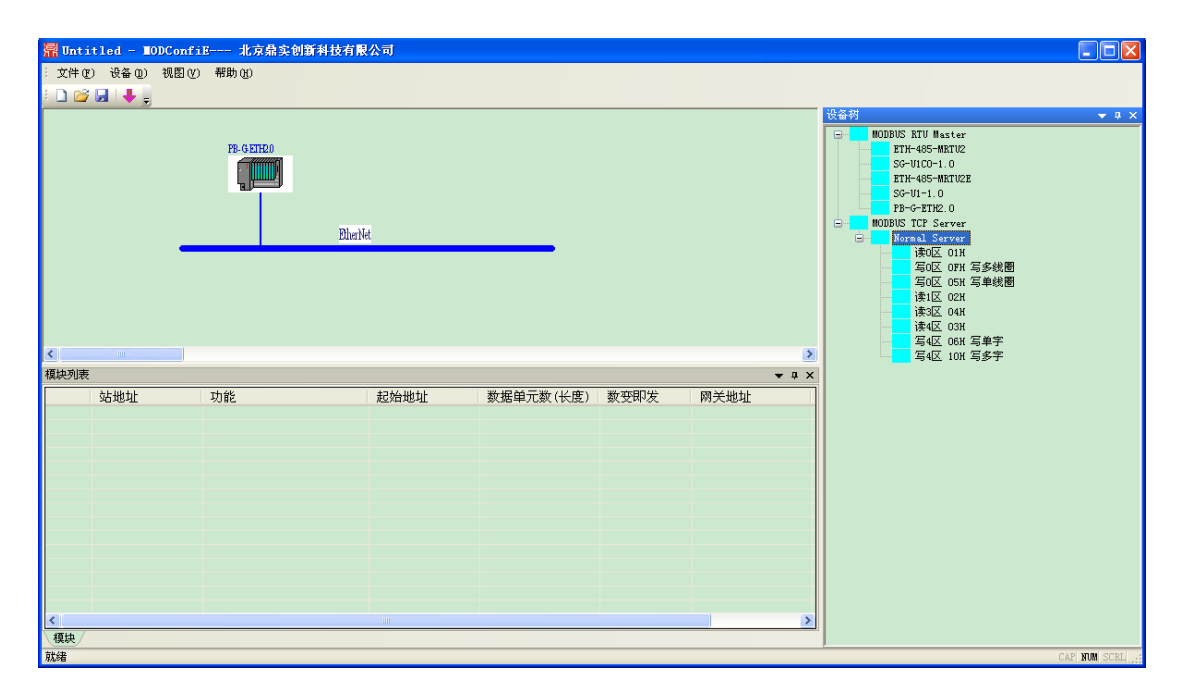

图 4-2-3-3

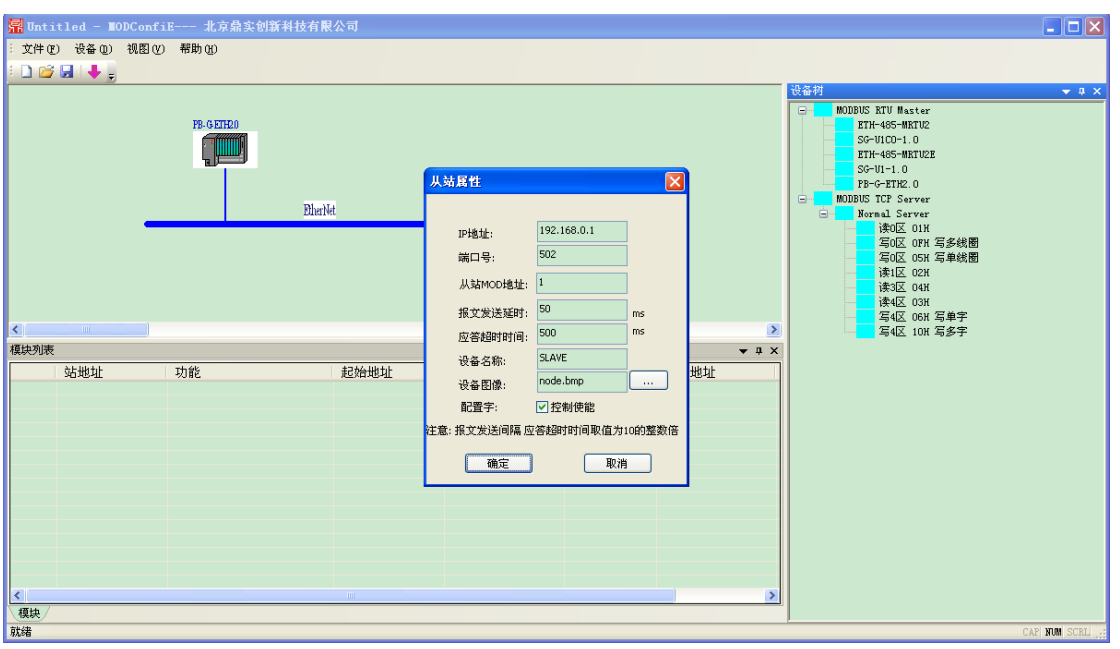

图 4-2-3-4

按照要求设置被访问的服务器从站参数

设置 IP 地址为 192.168.1.X, 报文发送延时设为 50。这里可按需修改。

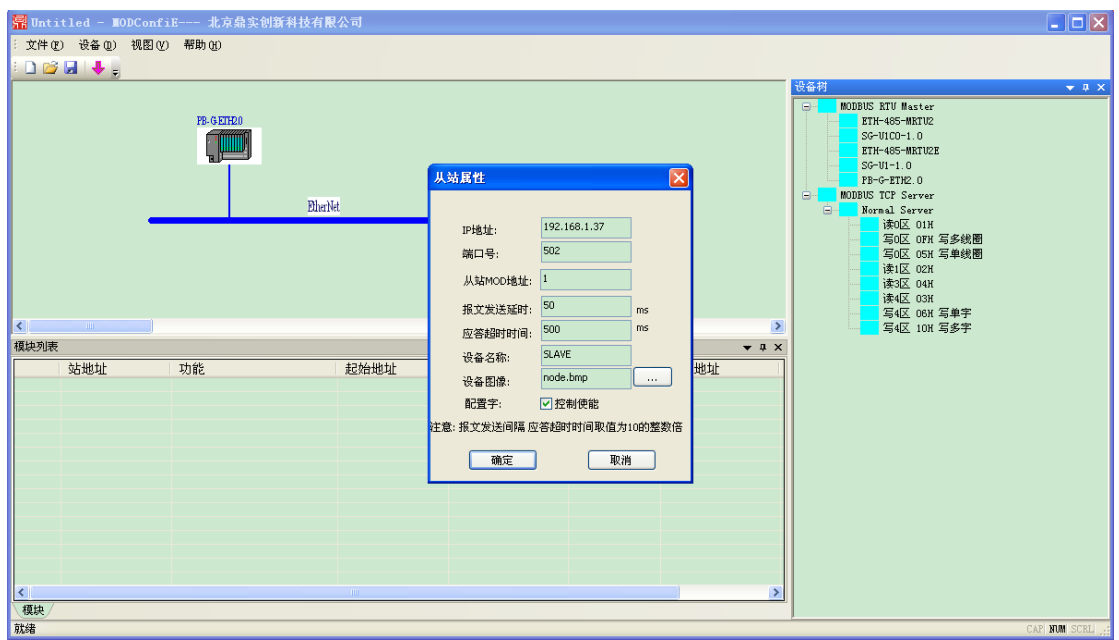

图 4-2-3-5

添加服务器之后如下图所示

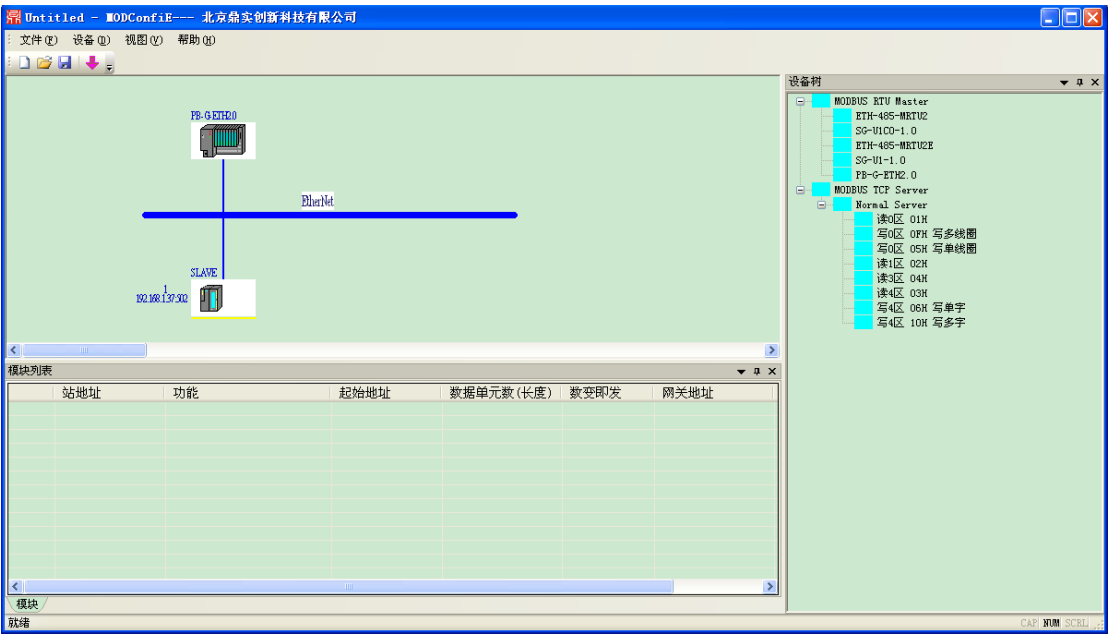

图 4-2-3-5

### **4.2.4** 配置 **MODBUS tcp** 侧数据命令

单击选中上面刚添加的服务器节点,双击右侧设备树里的报文命令进行配置,

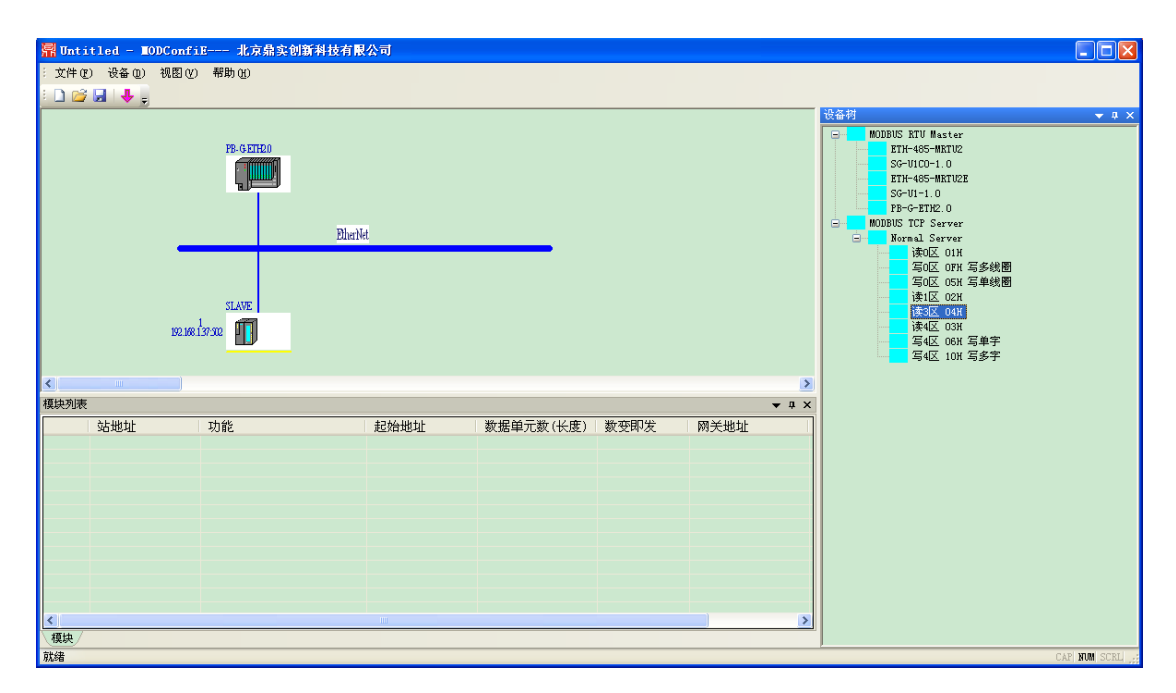

图 4-2-4-1

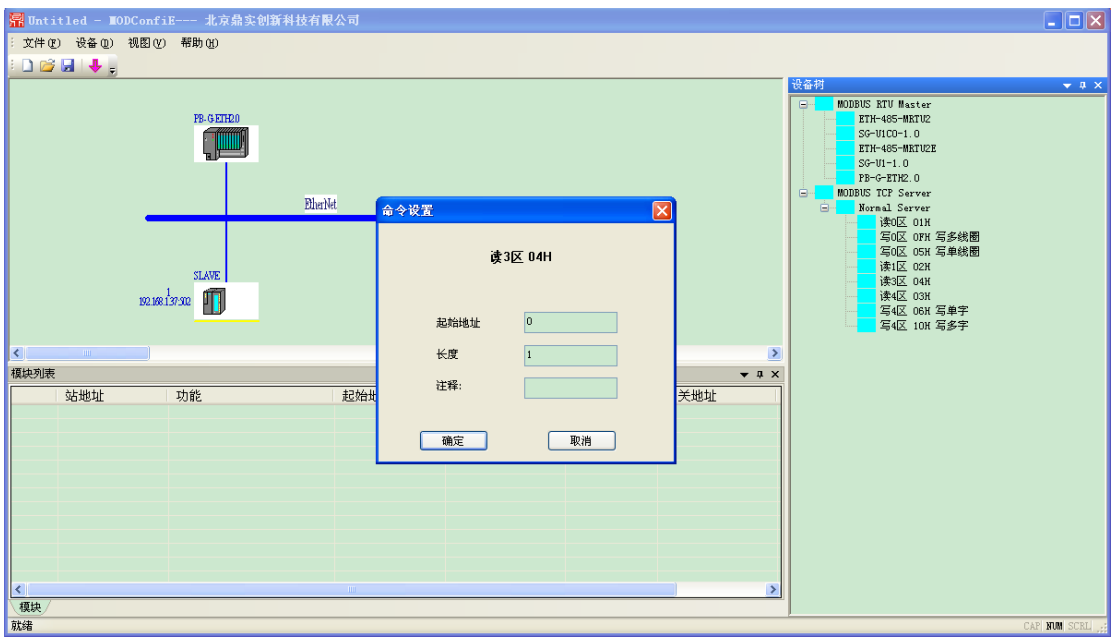

#### 配置 MODBUS 数据区的寄存器地址以及报文长度

图 4-2-4-2

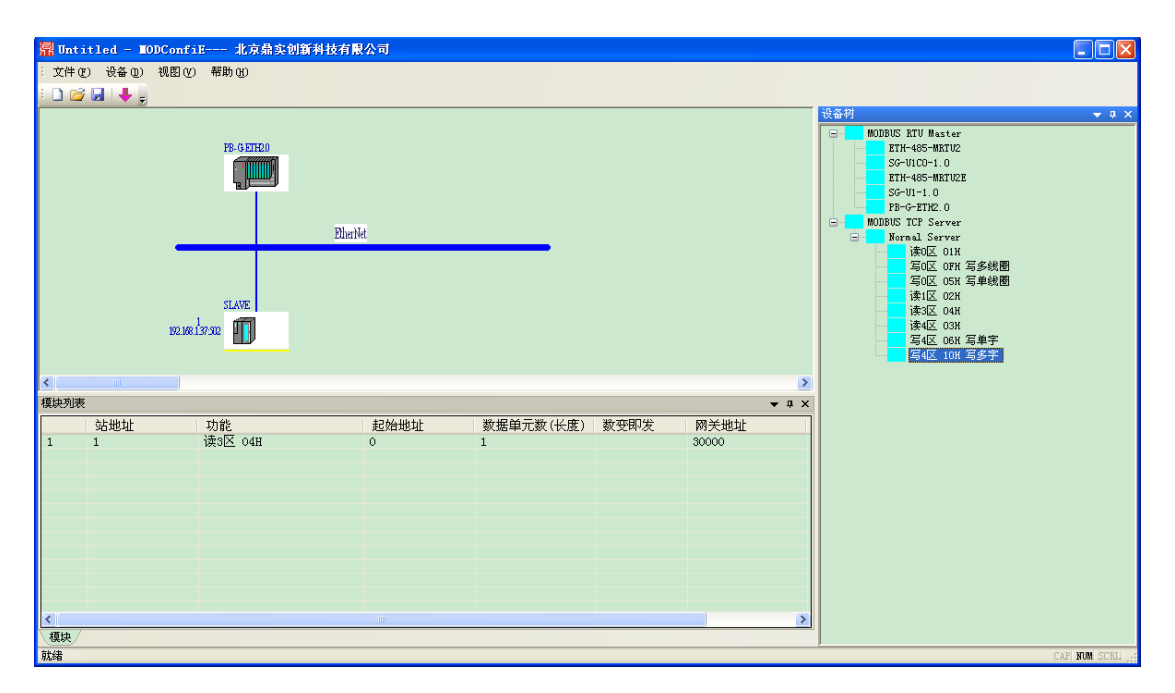

图 4-2-4-3

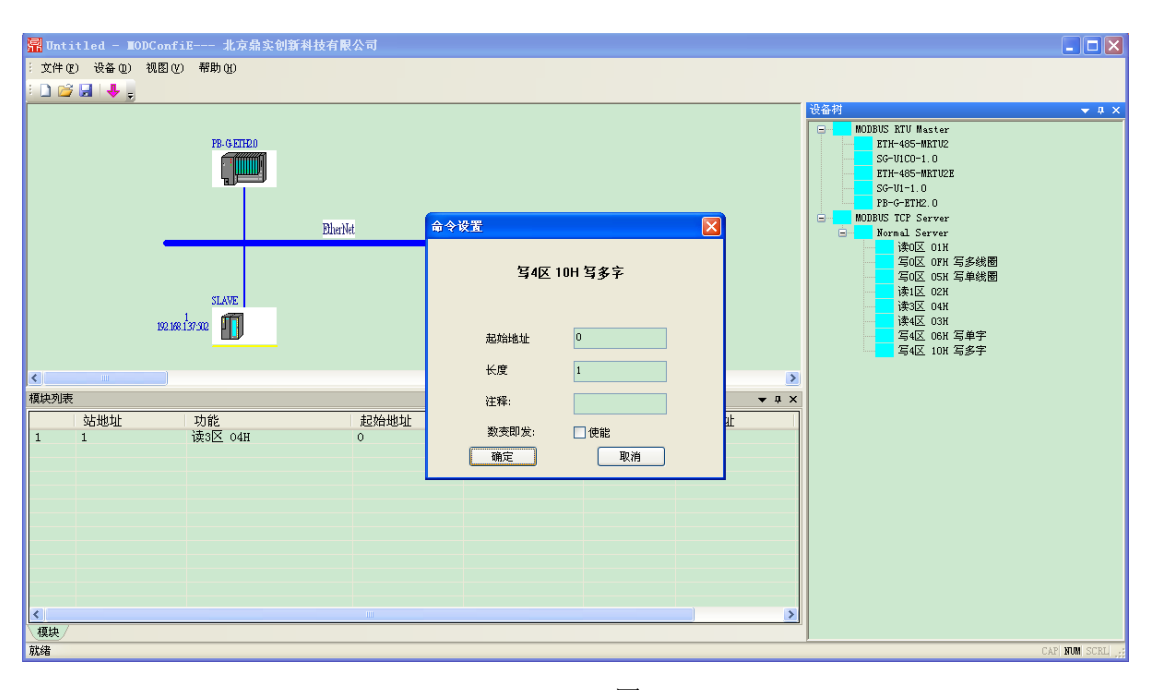

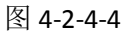

数变即发功能:当选中数变即发时只有此条配置中某一个或多个寄存器值改变后才发送写请求命令,否则 不会发送写命令,默认此选项未勾选,周期性发送写命令。

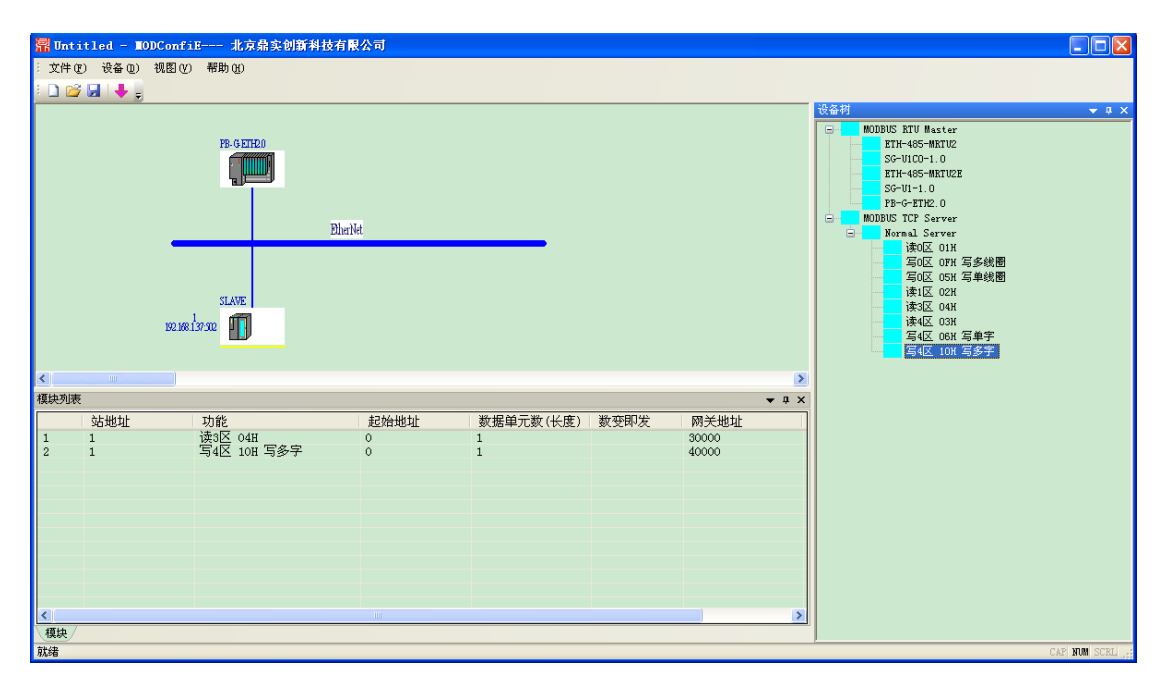

图 4-2-4-5

配置完成后,点击设备菜单里的编译下载

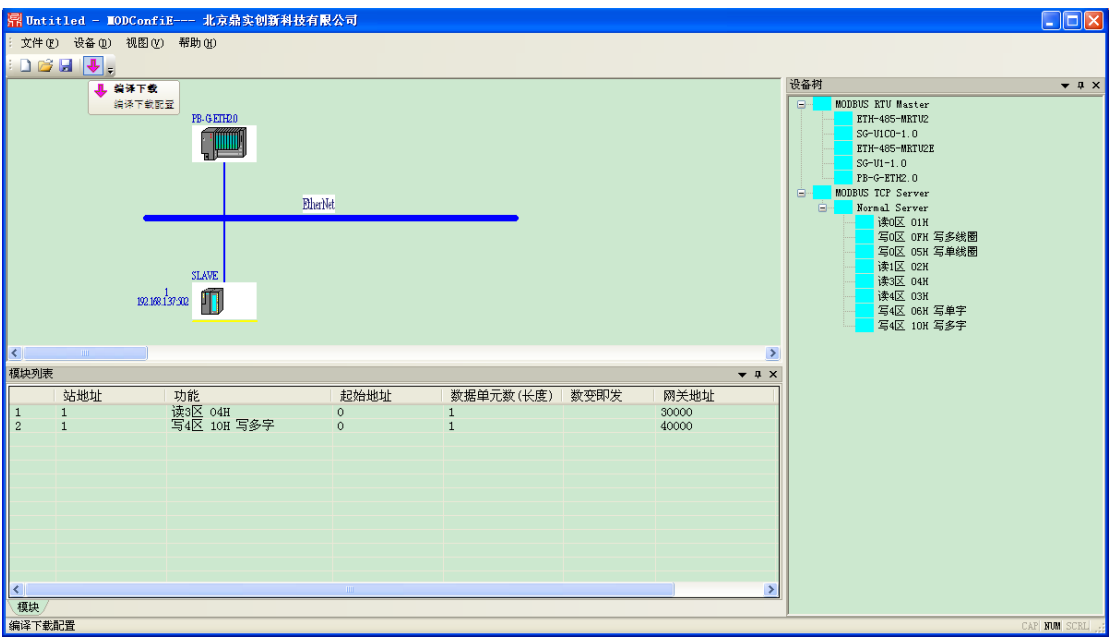

图 4-2-4-6

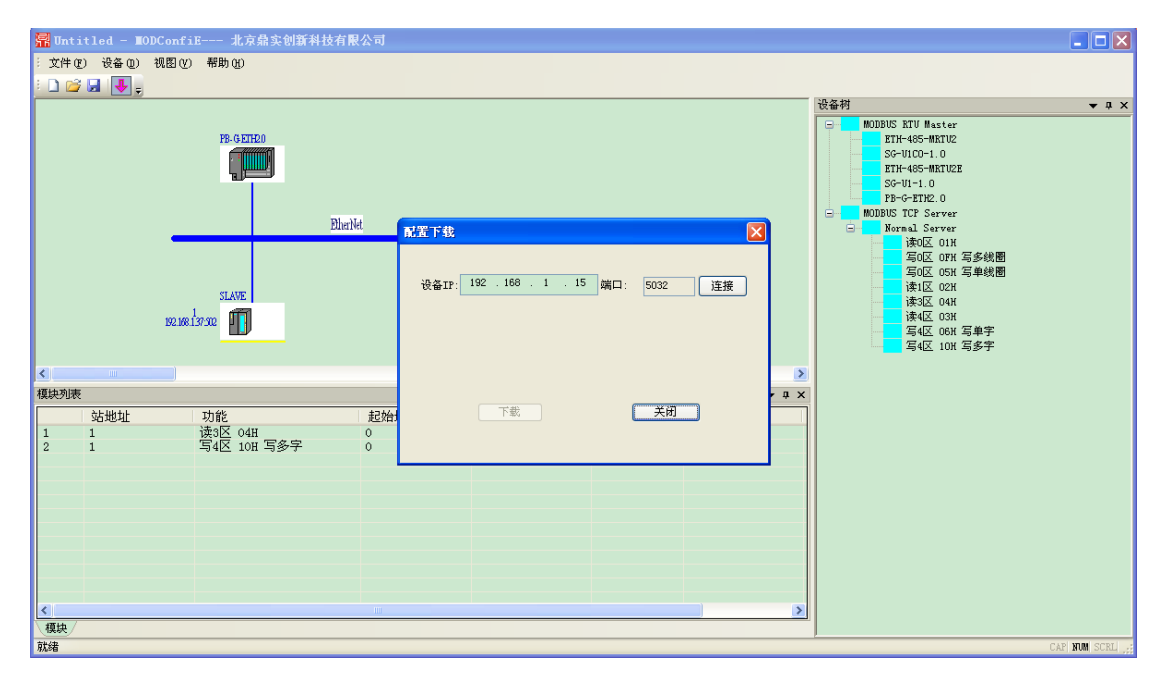

图 4-2-4-7

下载完毕点击确定,弹出下载完毕对话框即下载完毕。

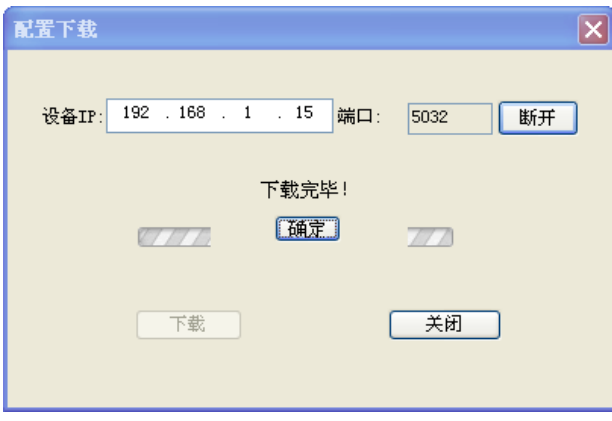

图 4-2-4-8

#### **4.2.5 DP** 与 **MBS** 的数据映射

 映射关系是按照配置的从站及报文先后进行读写映射,通过地址映射表可知道 DP 与 MBS 数据的映射关 系。特别注意位操作(0 区和 1 区的操作, 位数小于 8 时, 映射到 DP 侧也是按 1 字节(8 位)计算);

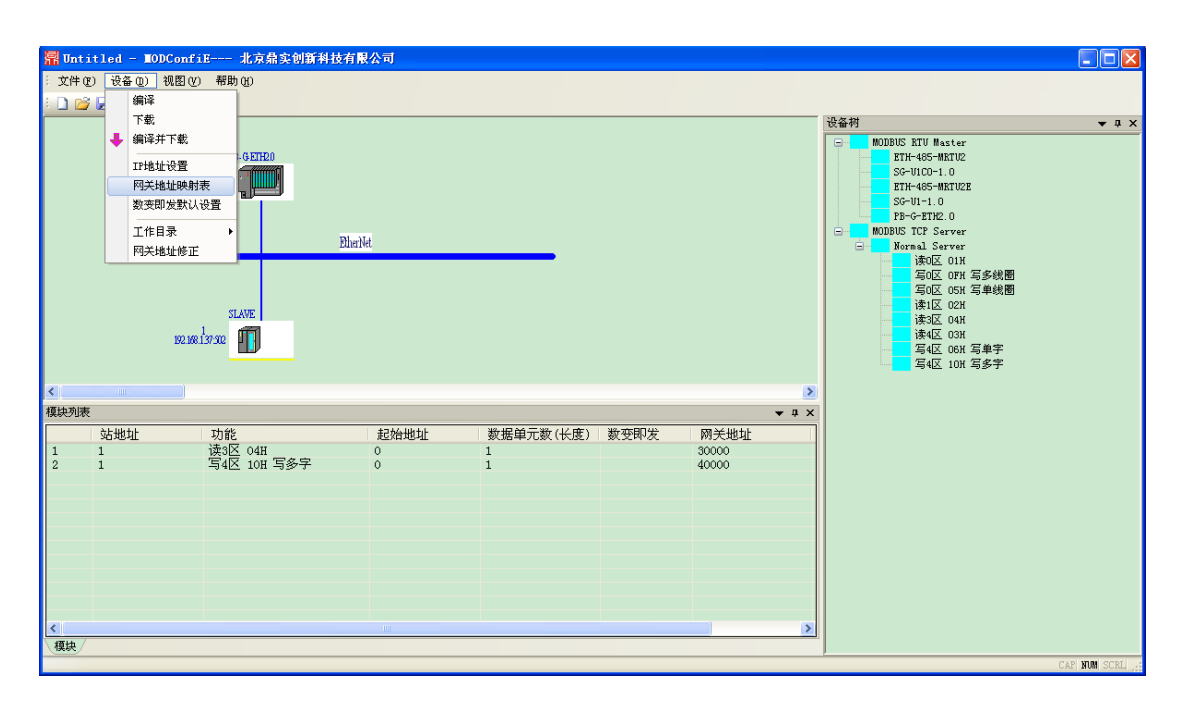

图 4-2-5-1

|                                         | $\Box$ o $\times$<br>R Untitled - MODConfiE--- 北京鼎实创新科技有限公司 |                           |                     |      |                          |     |          |                |                |                                                                                                    |      |              |     |                               |
|-----------------------------------------|-------------------------------------------------------------|---------------------------|---------------------|------|--------------------------|-----|----------|----------------|----------------|----------------------------------------------------------------------------------------------------|------|--------------|-----|-------------------------------|
|                                         |                                                             | : 文件(F) 设备(D) 视图(Y) 帮助(H) |                     |      |                          |     |          |                |                |                                                                                                    |      |              |     |                               |
|                                         | DBHV.                                                       |                           |                     |      |                          |     |          |                |                | 设备树                                                                                                    |      |              |     | $\bullet$ $\uparrow$ $\times$ |
|                                         | DP地址映射表                                                     |                           |                     |      |                          |     |          |                |                |                                                                                                    |      |              |     |                               |
|                                         |                                                             |                           |                     | DP輸入 |                          |     |          |                |                |                                                                                                    | DP輸出 |              |     |                               |
|                                         |                                                             | 网关DP地址                    | - 命令  <br>  读3区 04H | 长度   | 通道<br><b>The College</b> | 站地址 | 从站数据起始地址 |                | 网关IP地址         | $\begin{tabular}{c} \hline\hat{\mathfrak{m}}\hat{\mathfrak{S}} \\ \hline \mathfrak{S}4\mathbb{K} \end{tabular} \begin{tabular}{c} \multicolumn{2}{c}{} & \multicolumn{2}{c}{} & \multicolumn{2}{c}{} \\ \multicolumn{2}{c}{} & \multicolumn{2}{c}{} & \multicolumn{2}{c}{} \\ \multicolumn{2}{c}{} & \multicolumn{2}{c}{} & \multicolumn{2}{c}{} \\ \multicolumn{2}{c}{} & \multicolumn{2}{c}{} & \multicolumn{2}{c}{} \\ \multicolumn{2}{c}{} & \multicolumn{2}{c}{} & \multicolumn{$ | 长度   | 通道           | 站地址 | 从站数                           |
|                                         | $\overline{0}$                                              | $\overline{0}$            |                     | 0001 | 192.168.1.37             | 001 | 30000    | $\overline{0}$ | $\overline{0}$ |                                                                                                    | 0001 | 192.168.1.37 | 001 | $\overline{40}$               |
|                                         |                                                             |                           |                     |      |                          |     |          |                |                |                                                                                                    |      |              |     |                               |
|                                         |                                                             |                           |                     |      |                          |     |          |                |                |                                                                                                    |      |              |     |                               |
|                                         |                                                             |                           |                     |      |                          |     |          |                |                |                                                                                                    |      |              |     |                               |
|                                         |                                                             |                           |                     |      |                          |     |          |                |                |                                                                                                    |      |              |     |                               |
|                                         |                                                             |                           |                     |      |                          |     |          |                |                |                                                                                                    |      |              |     |                               |
|                                         |                                                             |                           |                     |      |                          |     |          |                |                |                                                                                                    |      |              |     |                               |
| $\vert$ $\vert$ $\vert$ $\vert$ $\vert$ |                                                             |                           |                     |      |                          |     |          |                |                |                                                                                                    |      |              |     |                               |
| 模块列                                     |                                                             |                           |                     |      |                          |     |          |                |                |                                                                                                    |      |              |     |                               |
| $\frac{1}{2}$                           |                                                             |                           |                     |      |                          |     |          |                |                |                                                                                                    |      |              |     |                               |
|                                         |                                                             |                           |                     |      |                          |     |          |                |                |                                                                                                    |      |              |     |                               |
|                                         |                                                             |                           |                     |      |                          |     |          |                |                |                                                                                                    |      |              |     |                               |
|                                         |                                                             |                           |                     |      |                          |     |          |                |                |                                                                                                    |      |              |     |                               |
|                                         |                                                             |                           |                     |      |                          |     |          |                |                |                                                                                                    |      |              |     |                               |
|                                         |                                                             |                           |                     |      |                          |     |          |                |                |                                                                                                    |      |              |     |                               |
|                                         |                                                             |                           |                     |      |                          |     |          |                |                |                                                                                                    |      |              |     |                               |
|                                         |                                                             |                           |                     |      |                          |     |          |                |                |                                                                                                    |      |              |     |                               |
| 《人種块》                                   |                                                             |                           |                     |      |                          |     |          |                |                |                                                                                                    |      |              |     |                               |
| 就绪                                      |                                                             |                           |                     |      |                          |     |          |                |                |                                                                                                    |      |              |     |                               |
|                                         |                                                             |                           |                     |      |                          |     |          |                |                |                                                                                                    |      |              |     |                               |

图 4-2-5-2

## 第五章 产品应用实例

#### <span id="page-23-1"></span><span id="page-23-0"></span>**5.1**.实例系统概述

本章以一个例子来详细说明 PB-G-ETH2.0 产品,这个实例的配置见图 4-1:

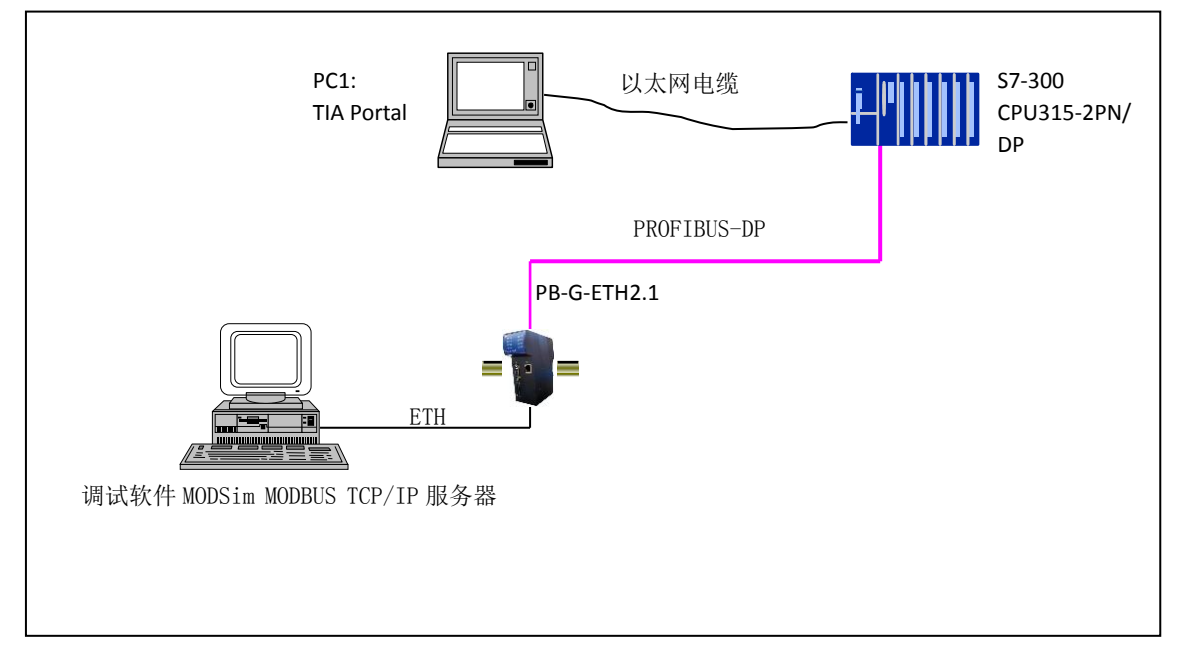

图 5-1 实例结构图

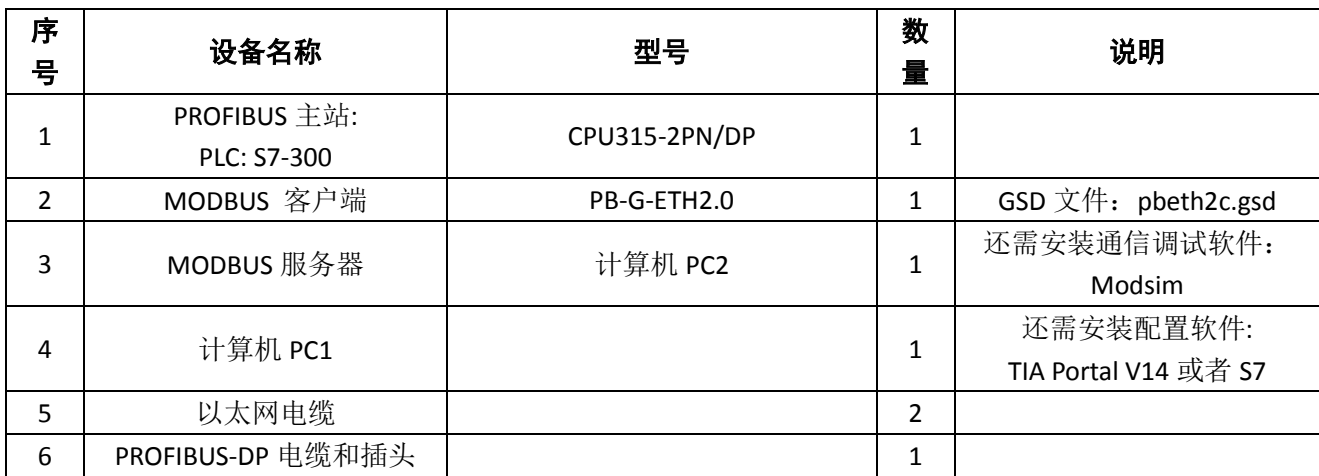

#### 表 5-1 实例配置说明

## <span id="page-23-2"></span>**5.2**.网关 **MODConfie** 配置方法

1、PB-G-ETH2.0 在 MODConfie 中的配置

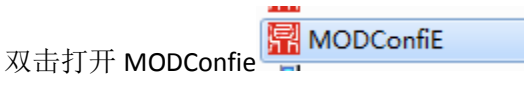

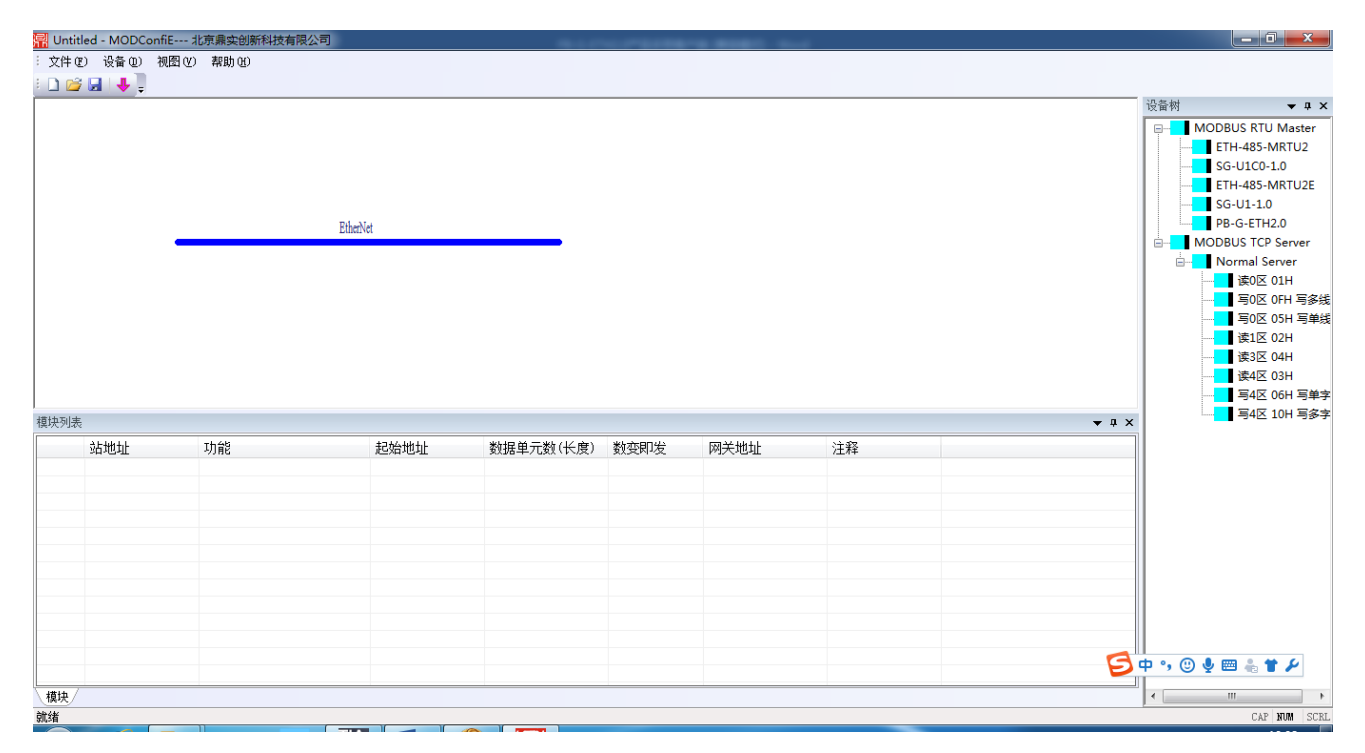

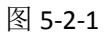

2、模块的添加

双击右侧 PB-G-ETH2.0 模块图标加入到工程中

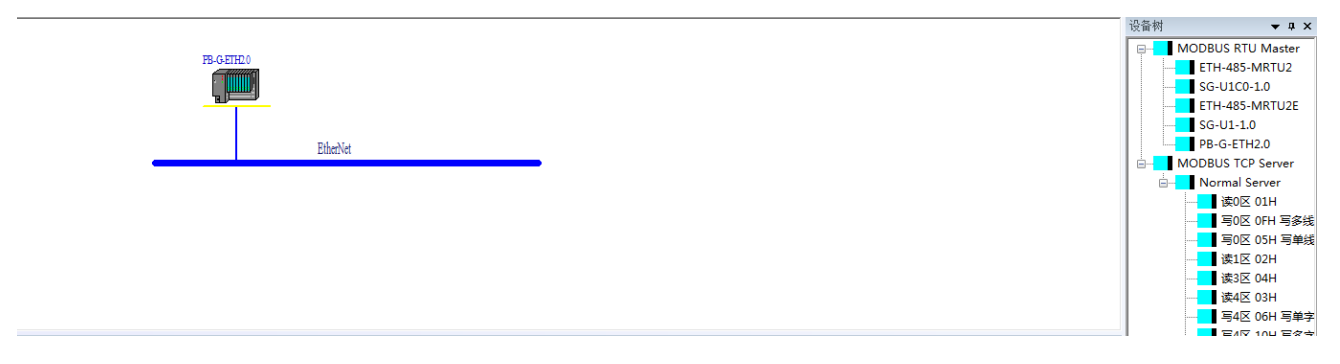

图 5-2-2

3、MODBUS TCP 侧服务器配置

双击右侧 Normal Server 添加到工程中

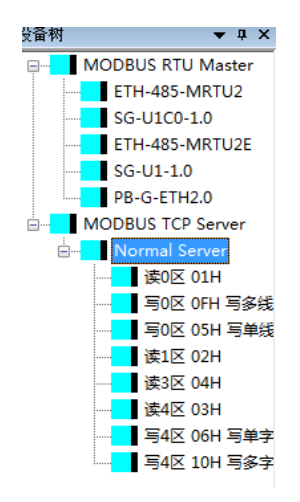

此时会弹出被访问的服务器配置对话框

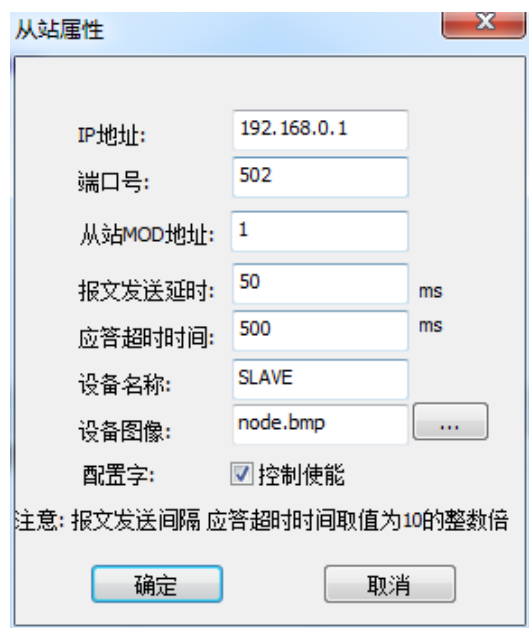

图 5-2-3

配置好被访问服务器侧的 IP 地址以及端口号及地址, 如访问 IP 地址为: 192.168.1.16 端口: 502 地址为: 1 的 MODBUS TCP 服务器为例需配置如下图:

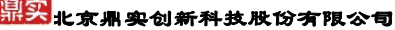

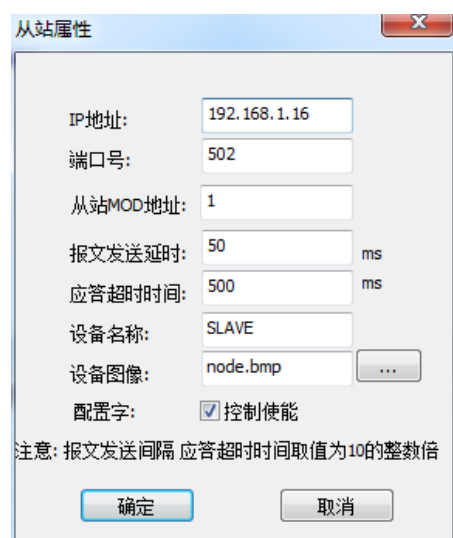

图 5-2-4

4、服务器侧数据的配置方法

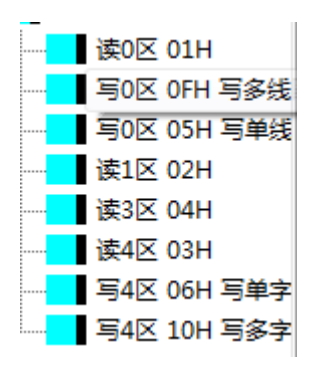

图 5-2-5

右侧为配置服务器侧的报文类型,我们以读 3 区地址从 30001-30100、写 4 区 40001-40100 作为举例。 分别双击右侧读 3 区 04H 及写 4 区 10H 写多字弹出相对应的配置对话框:

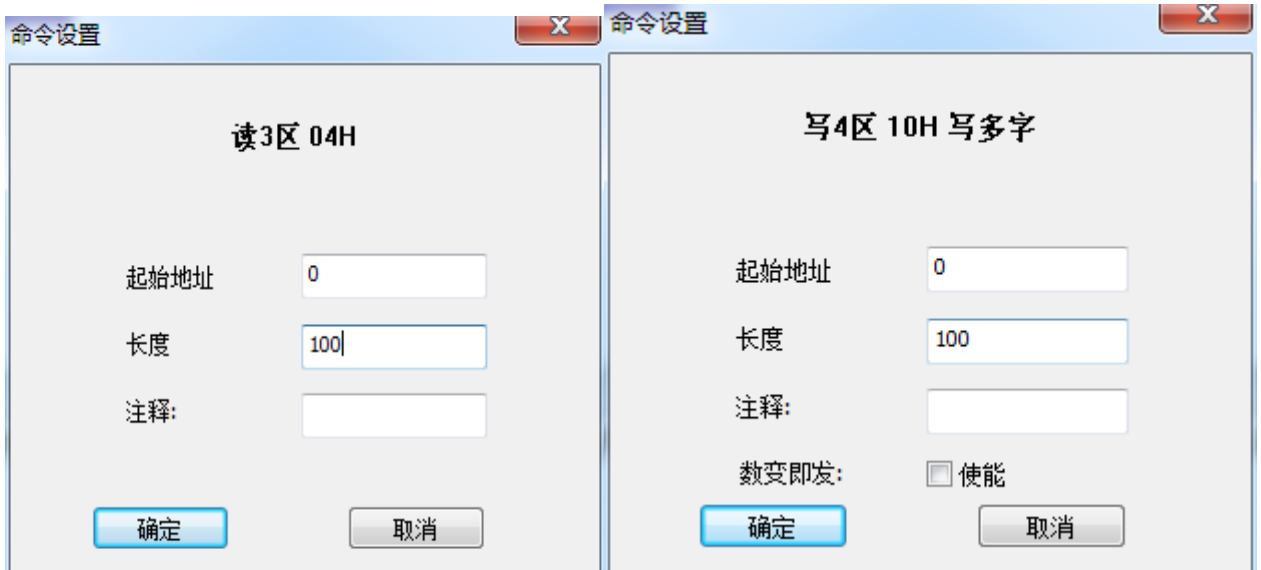

图 5-2-6

| <b>視状</b> 列表   |     |             |         |                |       |    | $\bullet$ $\uparrow$ $\times$ |
|----------------|-----|-------------|---------|----------------|-------|----|-------------------------------|
|                | 站地址 | 功能          | 起始地址    | 数据单元数(长度) 数变即发 | 网关地址  | 注释 |                               |
|                |     | 读3区 04H     | $\circ$ | 100            | 30000 |    |                               |
| $\overline{2}$ |     | 写4区 10H 写多字 | $\circ$ | 100            | 40000 |    |                               |
|                |     |             |         |                |       |    |                               |
|                |     |             |         |                |       |    |                               |
|                |     |             |         |                |       |    |                               |
|                |     |             |         |                |       |    |                               |
|                |     |             |         |                |       |    |                               |
|                |     |             |         |                |       |    |                               |
|                |     |             |         |                |       |    |                               |
|                |     |             |         |                |       |    |                               |
|                |     |             |         |                |       |    |                               |

图 5-2-7

5、数据映射关系

在菜单选择 设备-网管地址映射表

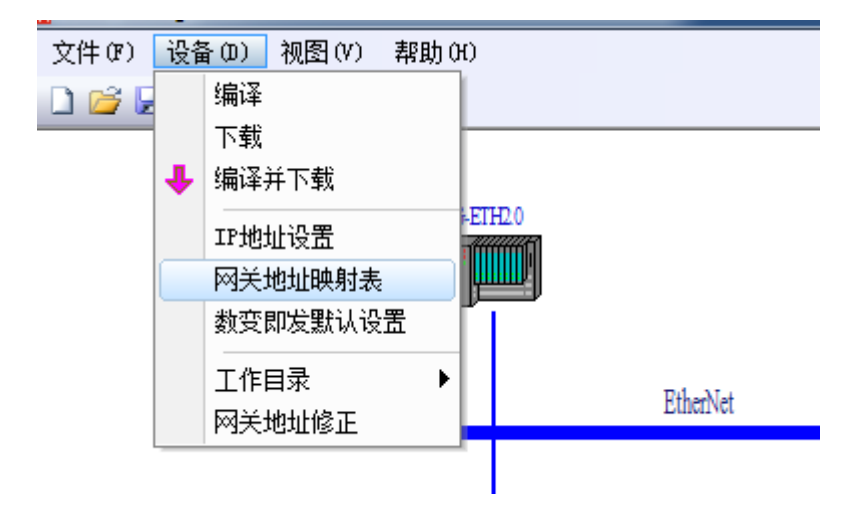

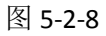

客户可根据网关 DP 地址一列得出映射到 DP 侧数据的相对地址, 输入数据量 200 字节, 输出数据量 200 字节(后边在博途配置需要用到数据的总量)

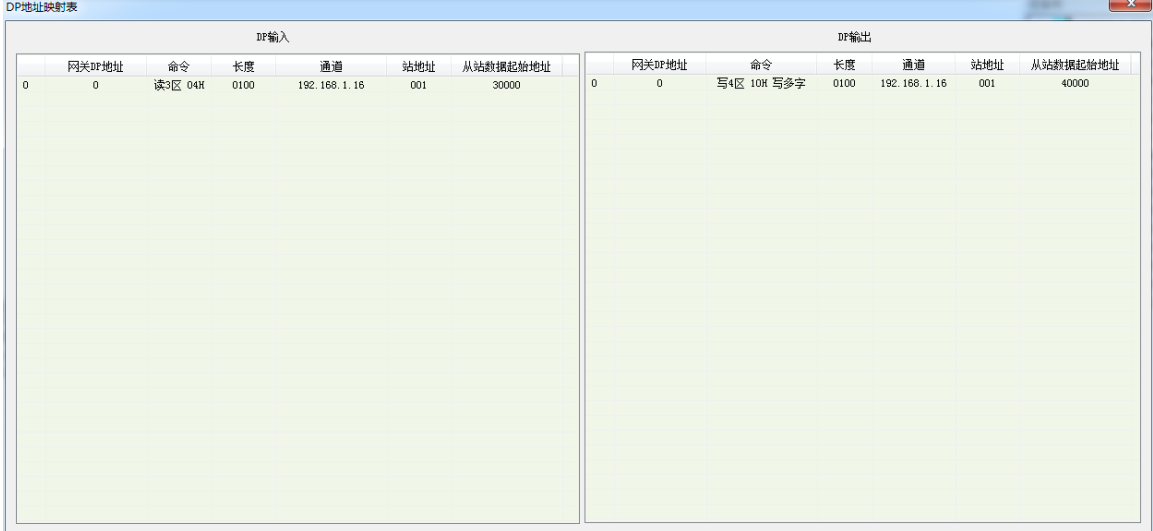

图 5-2-9

6、PB-G-ETH 2.0 工程下载

点击菜单下的快捷键-编译下载

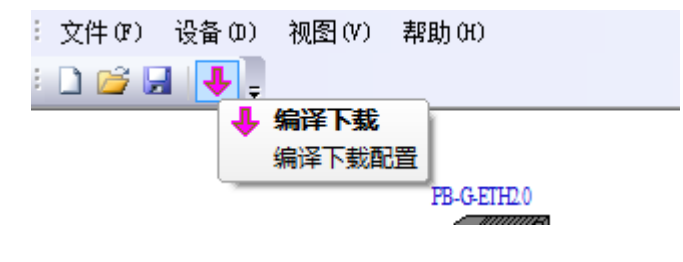

图 5-2-10

填入 PB-G-ETH 此时运行的 IP 参数,(若拨码 1 为 OFF 时使用默认: 192.168.1.15)点击连接-下载

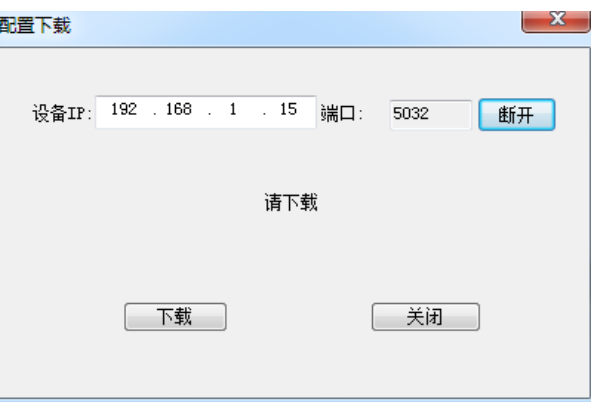

当弹出下载完毕对话框时表明工程下载完成,模块自动重启,运行新工程配置。

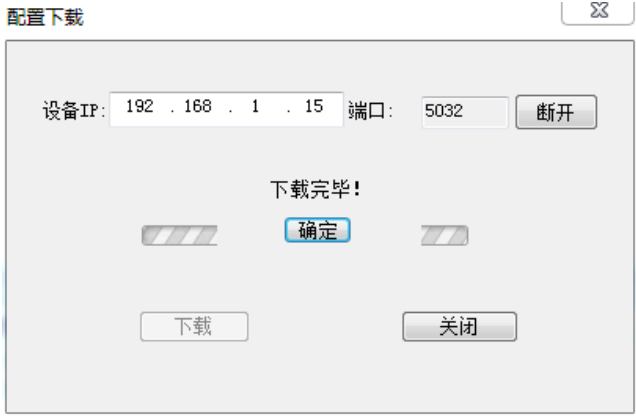

7、IP 地址的修改

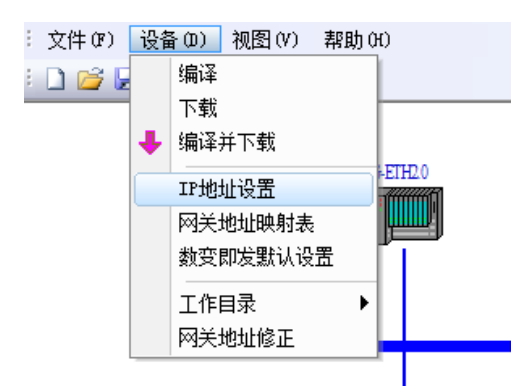

图 5-2-11

填入模块此时运行的 IP 地址以及要修改的新的目标地址,点击连接-下载配置。

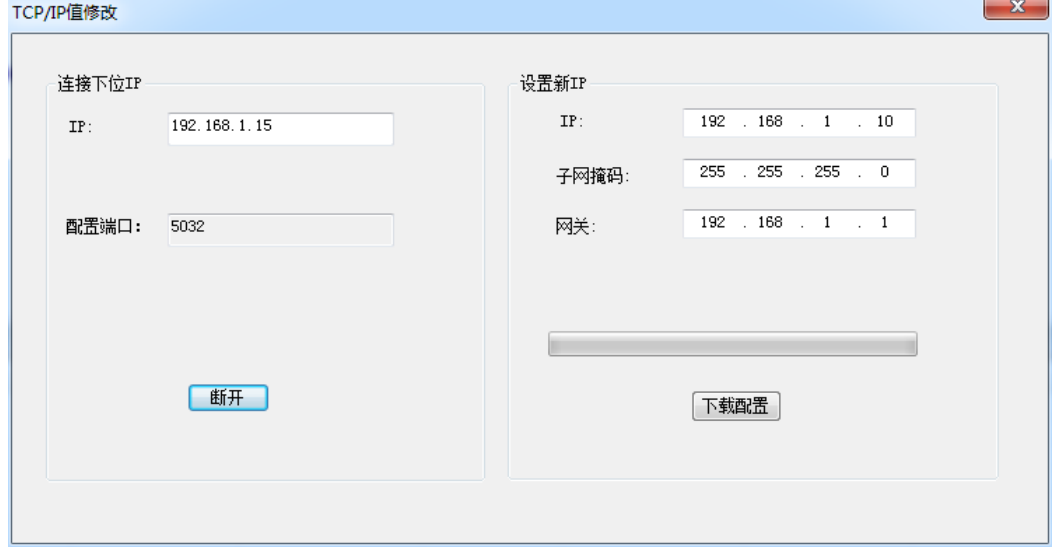

图 5-2-12

当弹出下载完毕后将模块拨码 1 拨至 ON 同时将模块断电重启此时模块运行在新的 IP 参数下。

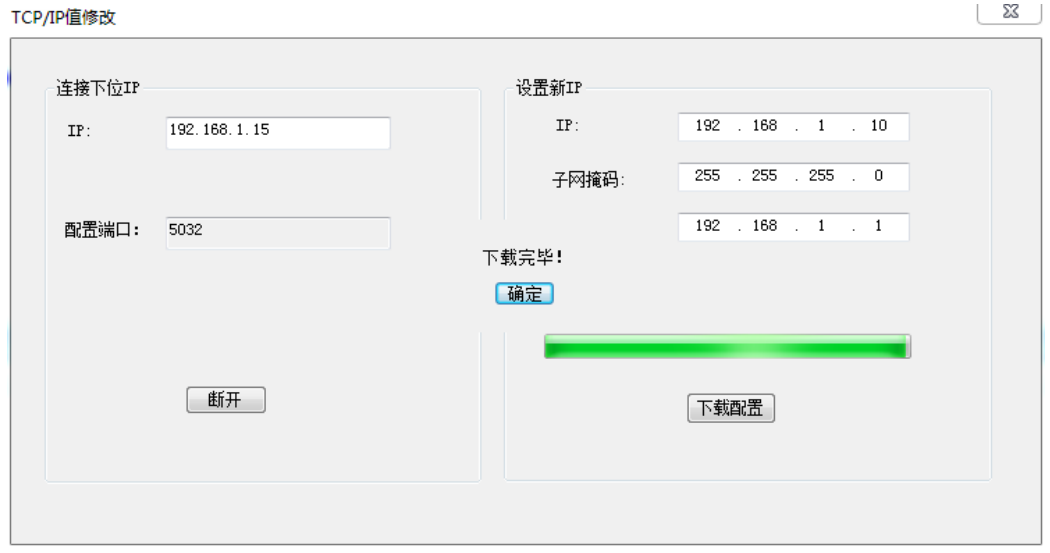

图 5-2-13

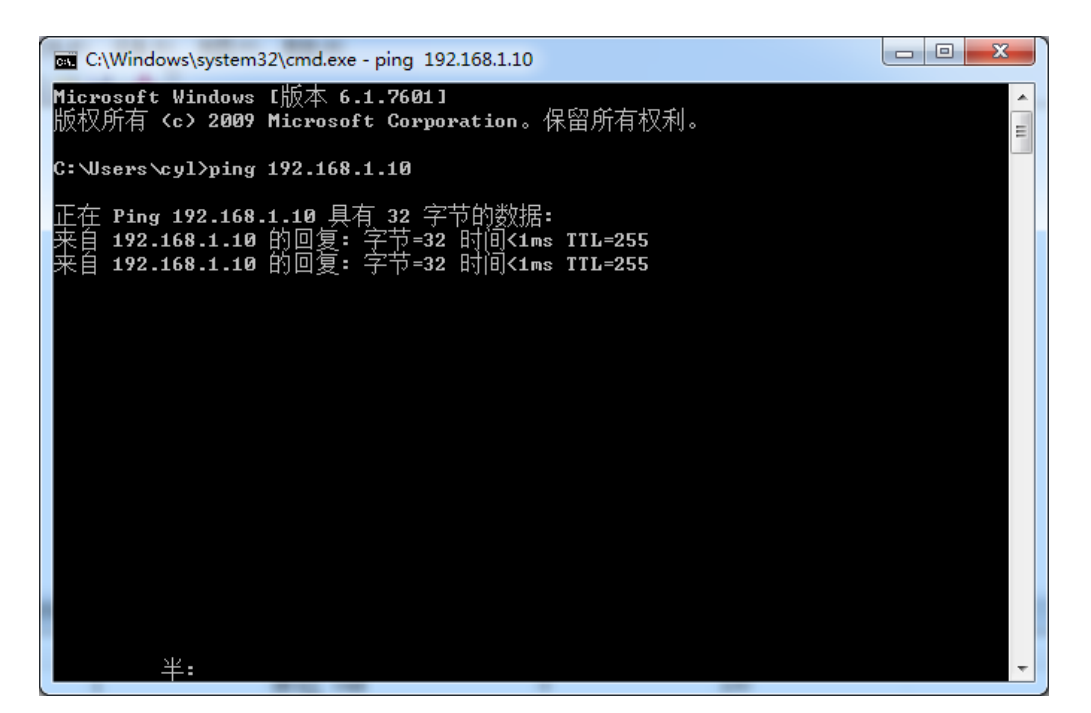

图 5-2-14

#### <span id="page-30-0"></span>**5.3**.网关在博途 **V14** 中的配置

1.新建工程:

打开 TIA Portal V14 软件,新建一个工程,取名为 PB-G-ETH2.0, 在弹出的新界面中点击"组态设备",选中 "添加新设备", 在右侧窗口选择对应型号的 PLC 点击"添加"。过程如图图 5-3-1

至图 5-3-3 所示。

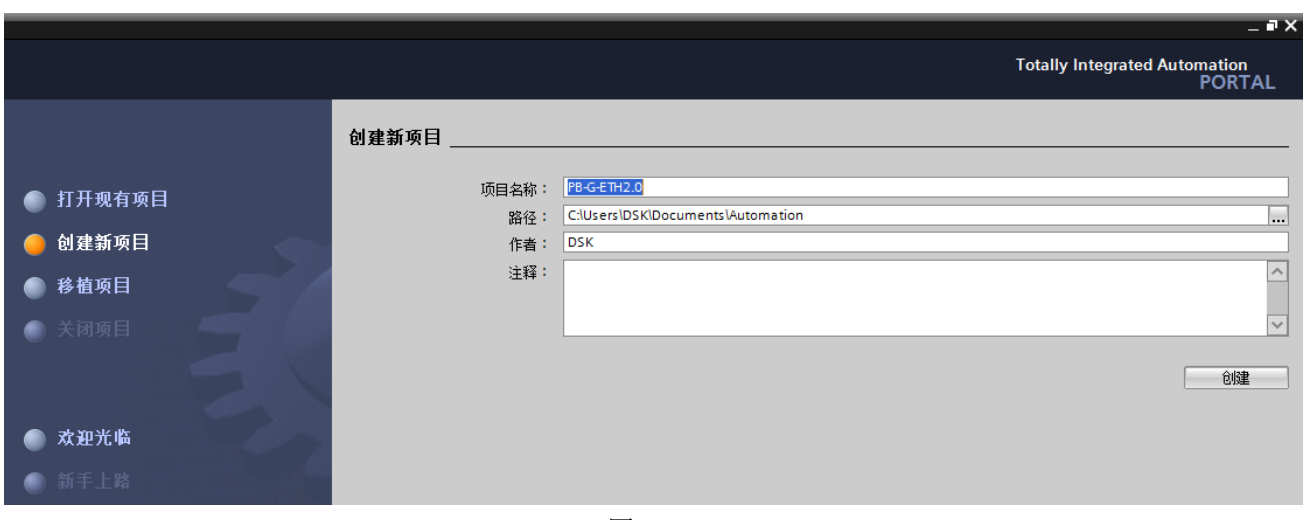

图 5-3-1

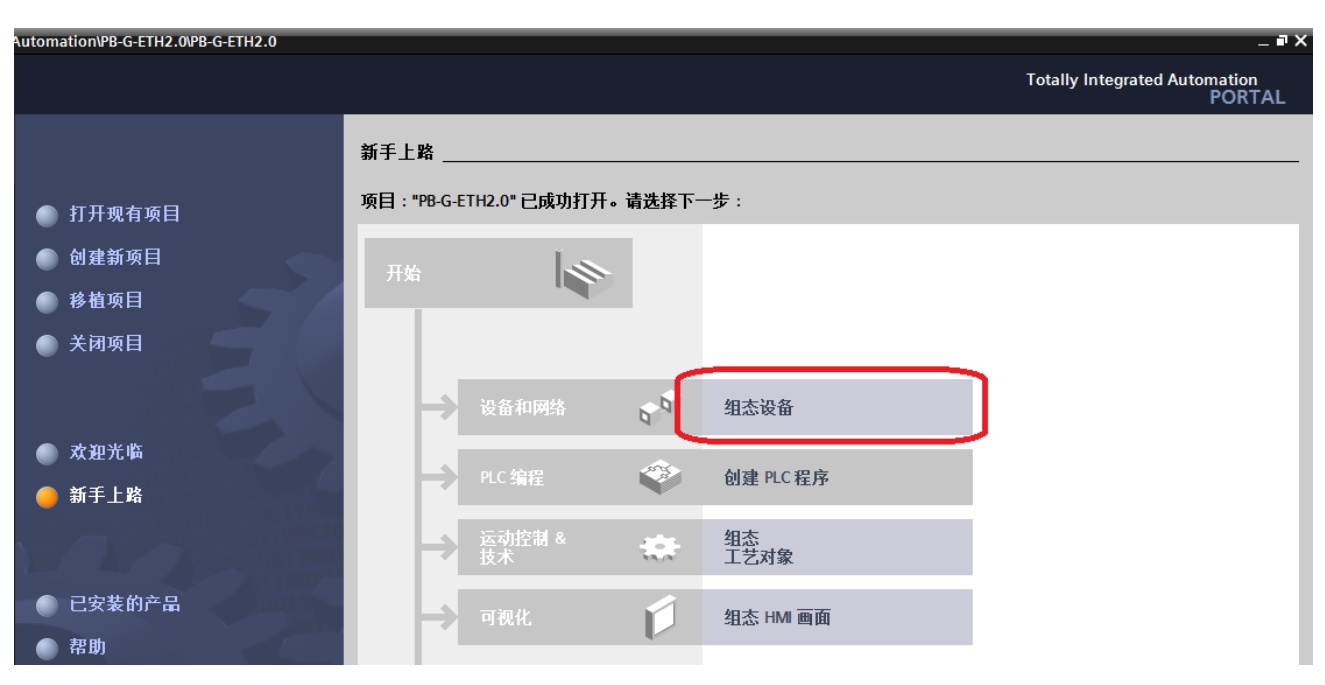

图 5-3-2

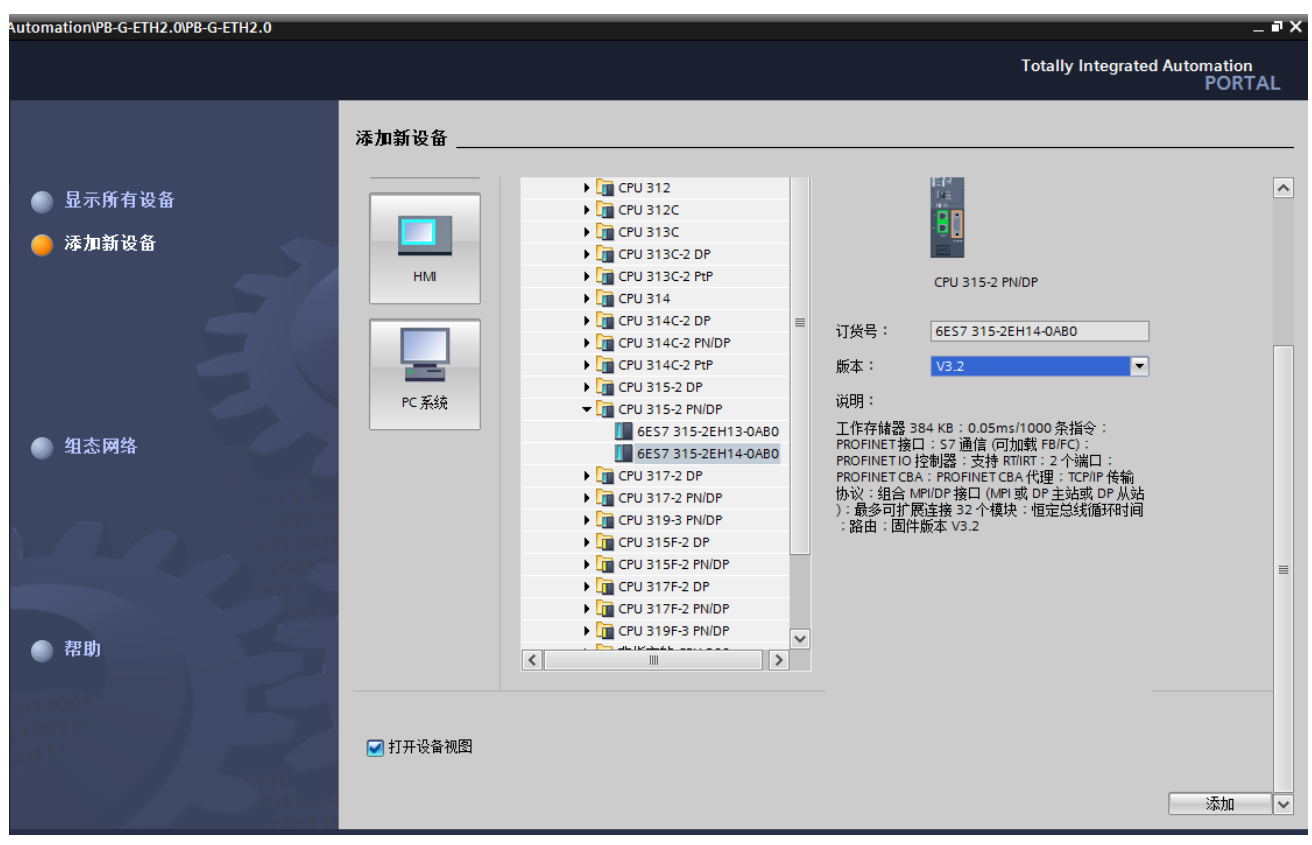

图 5-3-3

2.添加 GSD 文件:

在组态界面的菜单栏里选择"选项——管理通用站描述文件",选择 GSD 文件所在的路径,选中 GSD 文件, 点击安装。如图图 5-3-4

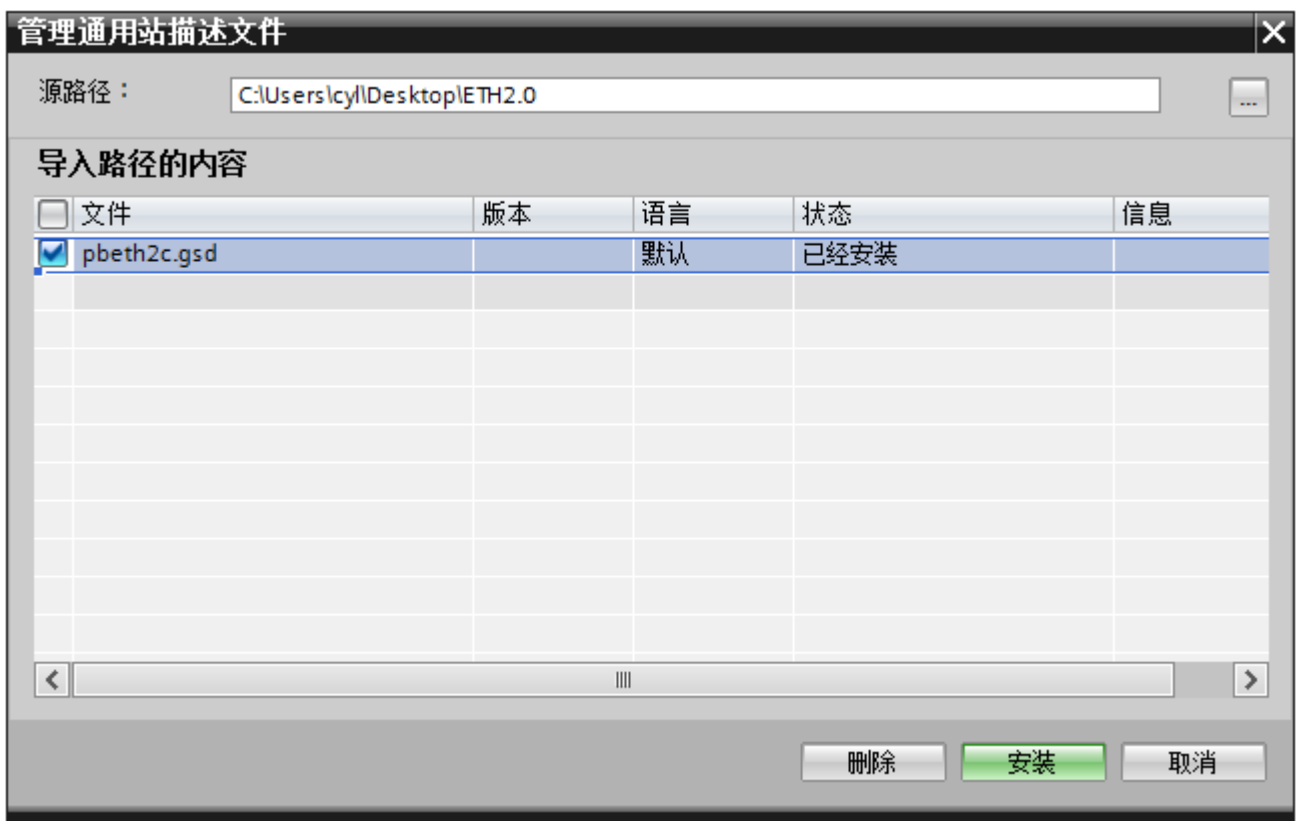

图 5-3-4

#### 3.新建 DP 网络:

在网络视图中选中 PLC,在属性中选择"常规一-MPI/DP 接口--PROFIBUS 地址",在"接口连接到" 中点击"添加新子网",创建一条 DP 网络。如图 5-3-5

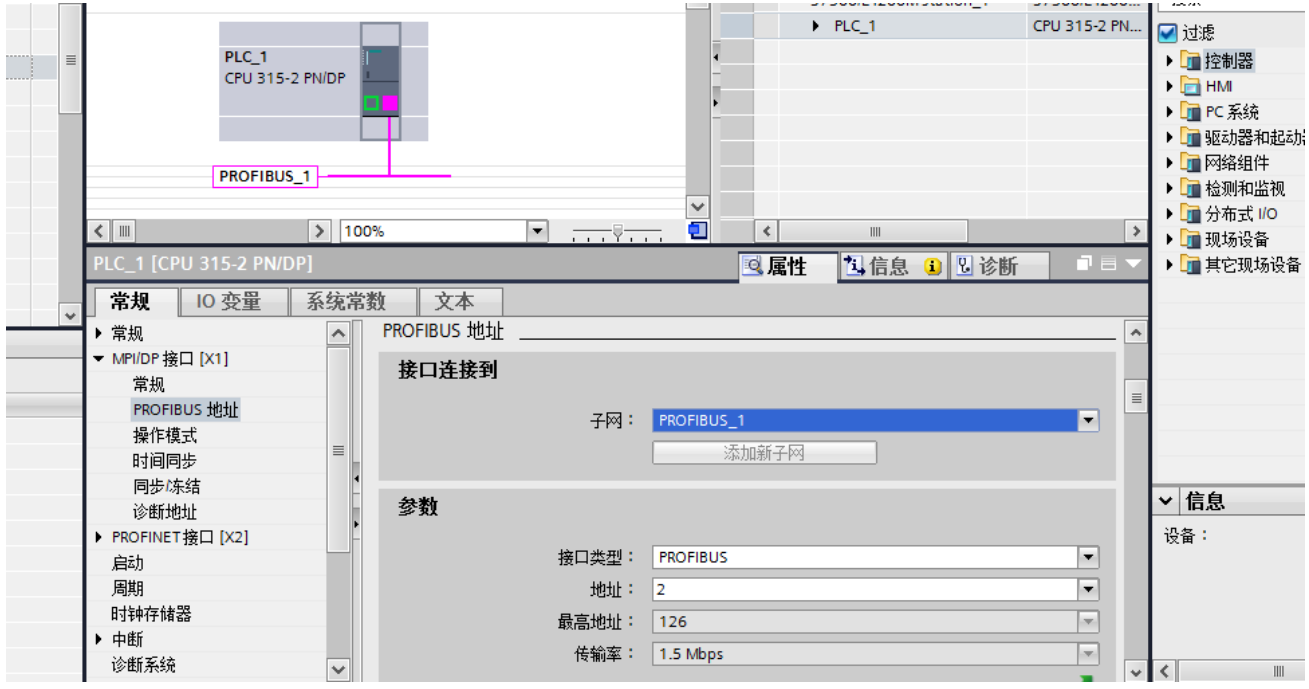

图 5-3-5

#### 4.添加 PB-G-THE2.0:

在硬件目录中找到"其他现场设备——PROFIBUS DP——网关——DS co.ltd.——PB-G-ETH/2c", 双击即 可网关即可添加到网络视图中,如图图 5-3-6 5-3-7。点击模块上的"未分配",选中 DP 网络,即可 把 PB-G-ETH/2c 模块添加到 DP 网络中。

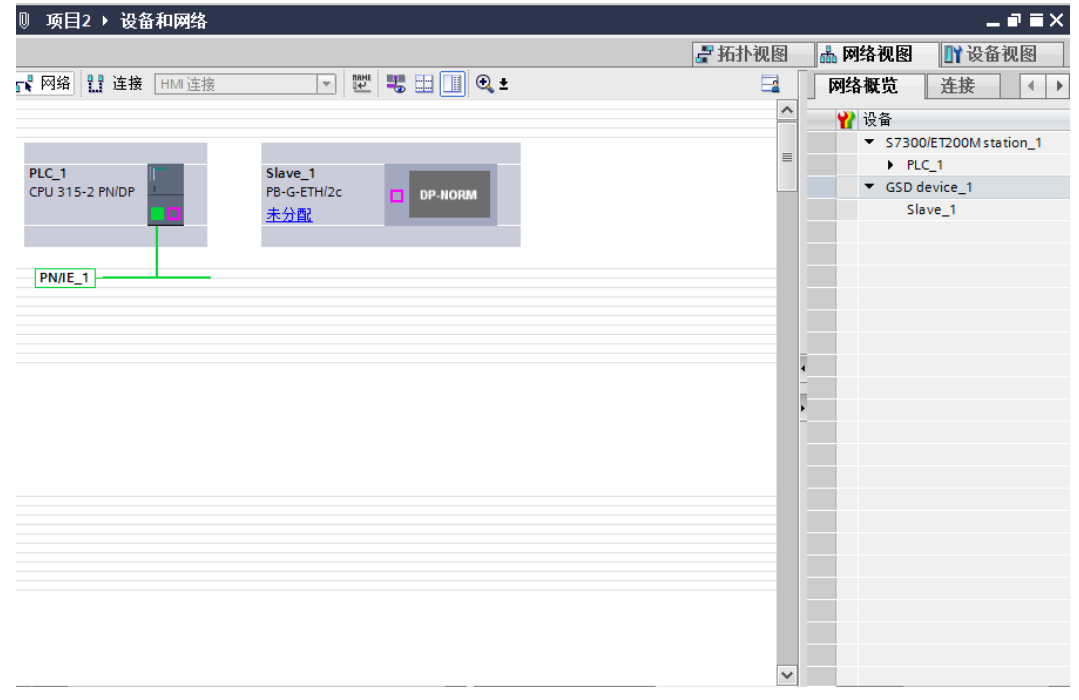

图 5-3-6

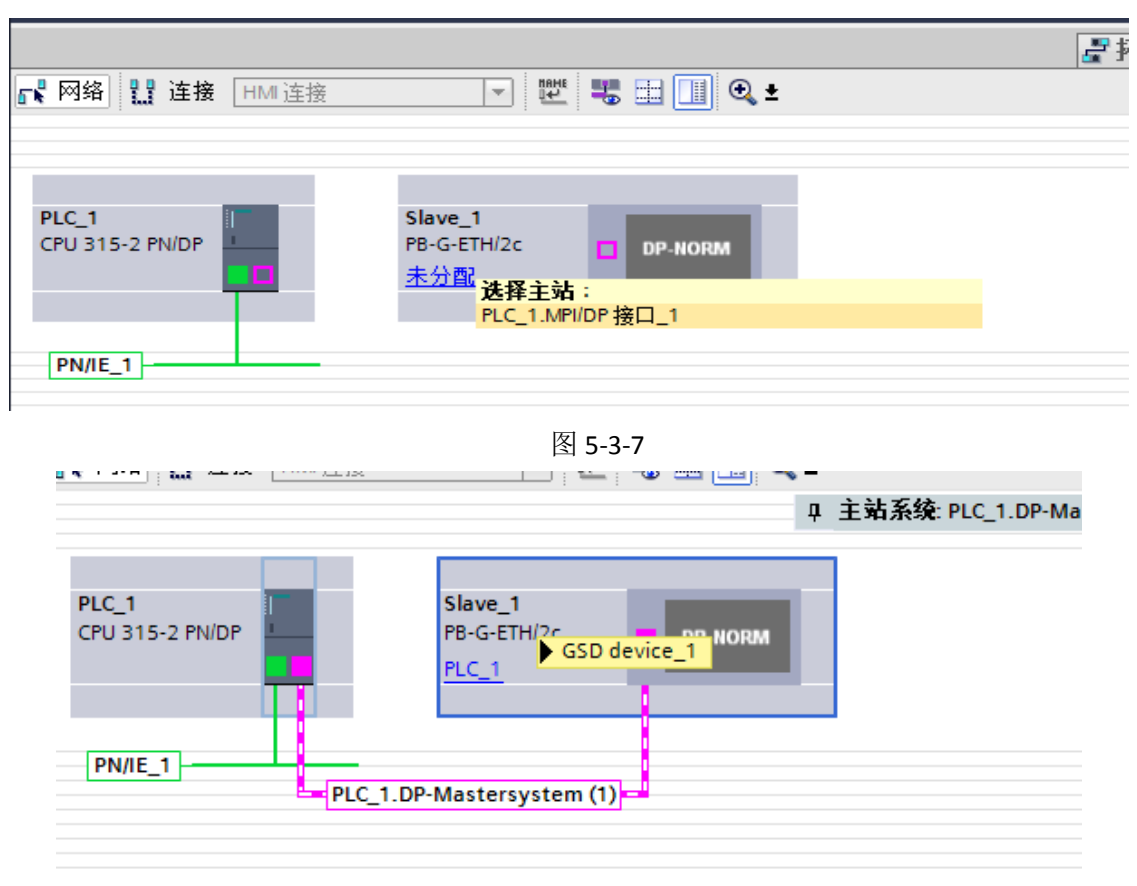

图 5-3-7

配置模块 DP 站地址, 必须与硬件拨码一致, 我们将拨码 7、8 拨至 ON 代表网关 DP 侧地址为 3, 将 3 填 入到模块 PROFIBUS 地址中

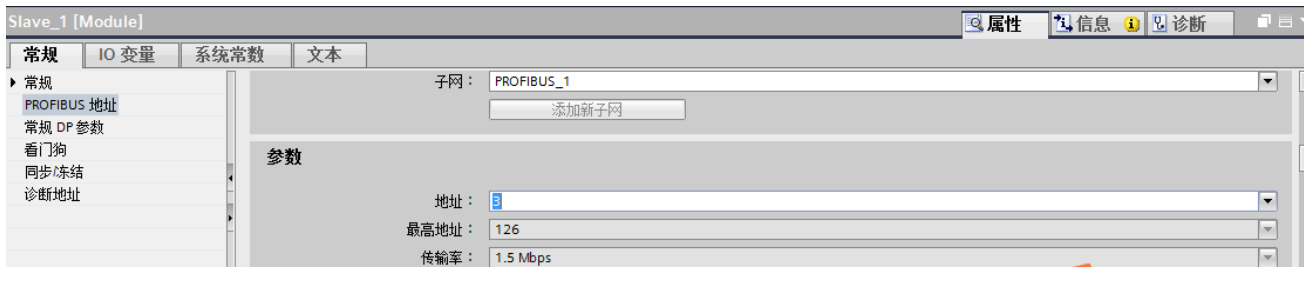

图 5-3-8

6.建立 PROFIBUS 输入/输出与 MODBUS 存储区对应关系:

PB-G-ETH/2.0 有 32 个槽提供用户使用, 建立一个 PROFIBUS 输入/输出与 MODBUS 存储区对应关系表。每个 槽是关系表的一项;所以该关系表最多有 32 项。硬件目录下的每一个模块可以作为关系表中的一项, 双击 可插入在某一个槽中。

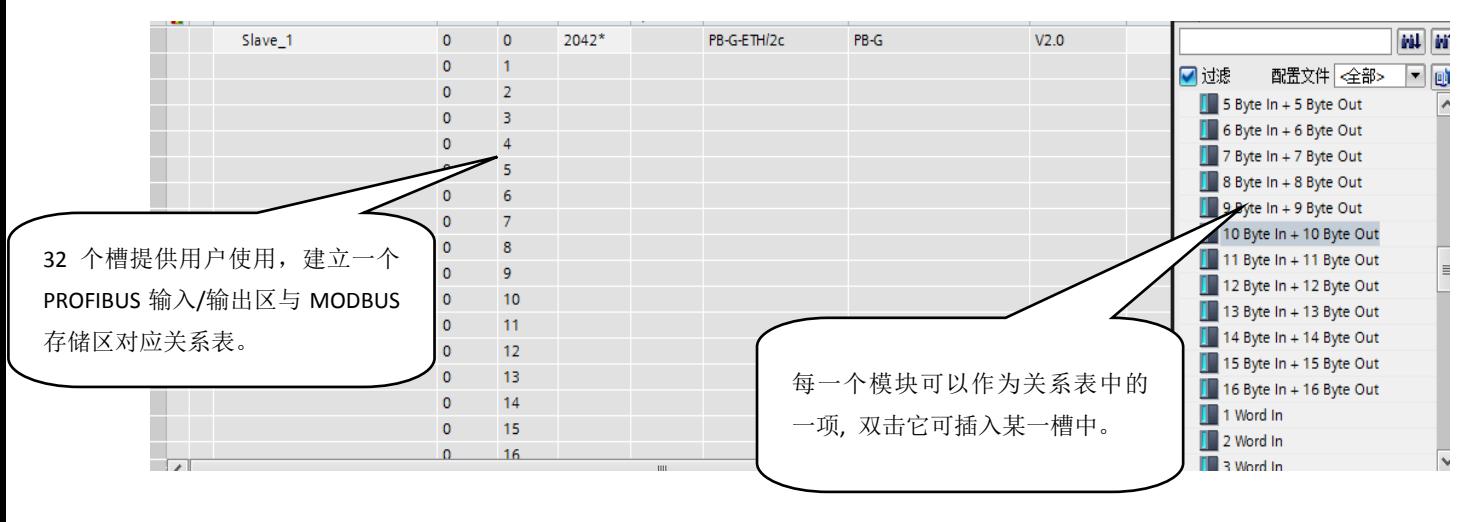

图 5-3-9

| Modbus 数据区                       | 数据名称  | 操作属性 | 功能码         | 数据功能                         |
|----------------------------------|-------|------|-------------|------------------------------|
| Modbus 3 $\overline{\mathbb{X}}$ | 输入寄存器 | 只读   | 0x04:读输入寄存器 | PROFIBUS DPV0 input<br>Data  |
| Modbus 4 $\overline{\mathbb{X}}$ | 保持寄存器 | 可读可写 | 0x03:读保持寄存器 | PROFIBUS DPV0<br>Input Data  |
|                                  |       |      | 0x06:写单寄存器  | PROFIBUS DPV0<br>output Data |
|                                  |       |      | 0x10:写多寄存器  |                              |
| Modbus 0 $\overline{\mathbb{X}}$ | 读写线圈  | 可读可写 | 读线圈<br>0x01 | PROFIBUS DPV0 Input Data     |
|                                  |       |      | 0x05/0F 写线圈 | PROFIBUS DPV0 output Data    |
| Modbus 1 $\overline{\mathbb{X}}$ | 读离散量输 | 只读   | 0x02 读离散量输  | PROFIBUS DPV0 Input Data     |
|                                  |       |      |             |                              |

表 5-3 模块与 MODBUS 报文类型对应关系

根据对应表以及 MODConfie 配置的数据长度可知我们需配置 200 字节的 I 寄存器以及 200 字节的 Q 寄存器。

选中 1#槽, 然后双击硬件目录中的"10 byte in+ 10 byte out"即可在 1#槽中插入"10 byte in+10 byte out", 同理添加其他槽,数据总量为输出 Q 区 200 字节 I 区 200 字节。

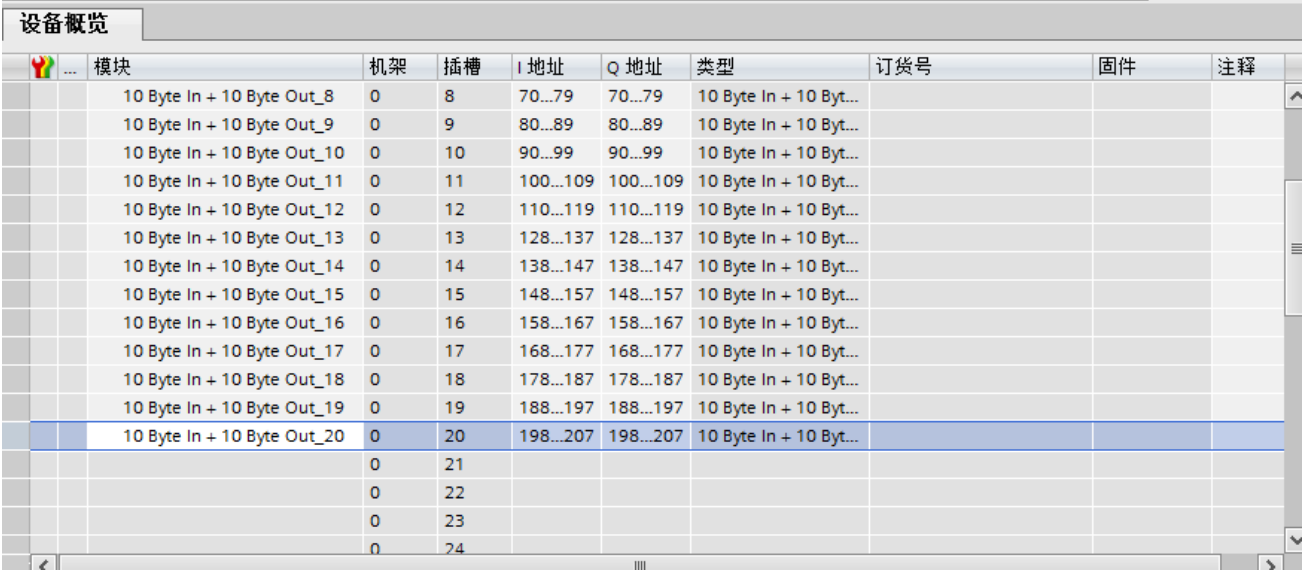

#### 图 5-3-10

本 MODBUS 模块建立了 PROFIBUS IB0~IB199 与 MODBUS 寄存器 30001~30100 的对应关系,即: PROFIBUS 的 IB0~IB199 可以读到 PB-G-ETH 中 MODBUS 寄存器 30001~30100 中的输入数据。输出数据与输入数据同理。 如图 5-4

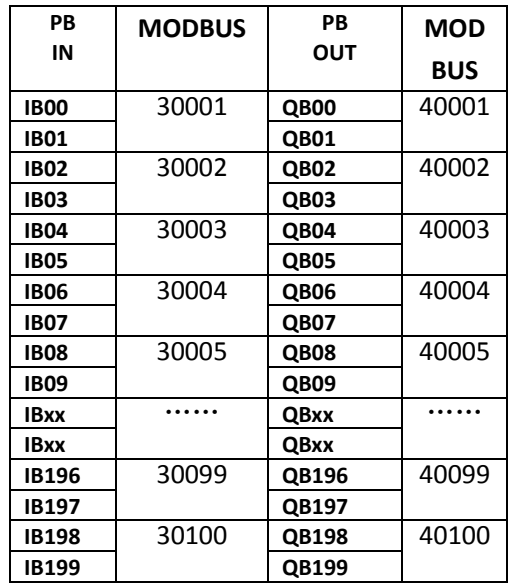

#### 表 5-4 详细地址对照表

#### 7.编译并下载:

退回到网络视图中,在菜单栏中点击编译,编译完成后可以点击下载,将硬件组态下载到 PLC 中。

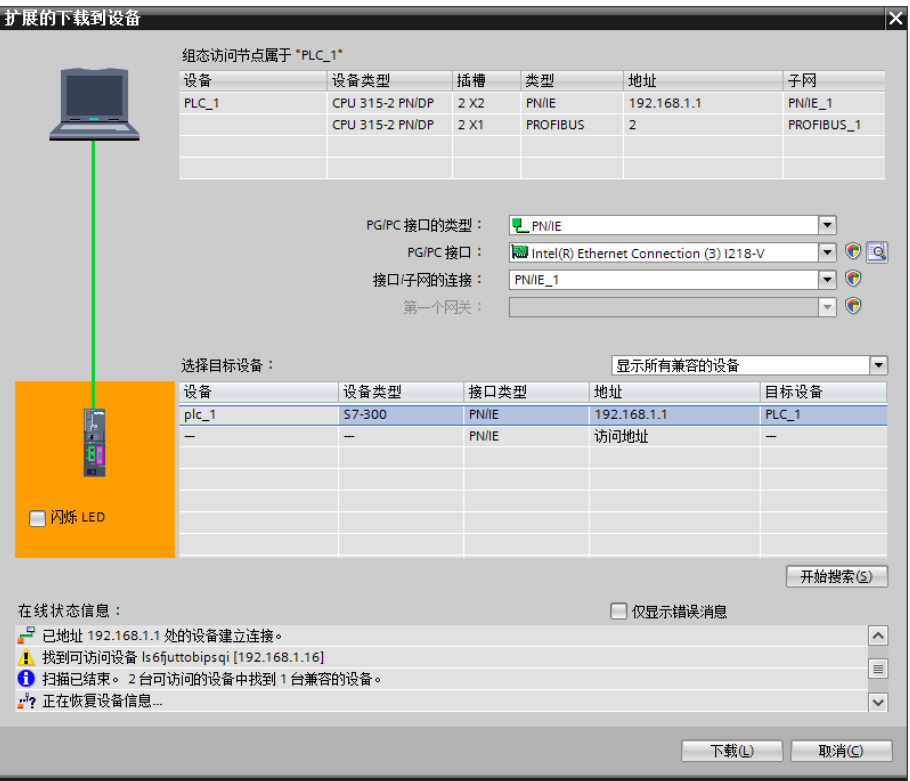

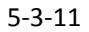

## <span id="page-36-0"></span>**5.4**.**MODBUS TCP/IP** 通信连接

网关 PB-G-ETH2.0 和 PROFIBUS 主站在连通状态下, MODBUS TCP/IP 端接口配置是: IP 地址为 192.168.1.10, 网关为 192.168.1.1, 掩码为 255.255.255.0。

操作:连接以太网电缆,网关上电,与 DP 主站通信正常。PC2 开机,运行 MODBUS TCP/IP 测试软件 Modsim。 该软件使用方法可浏览软件的"帮助"文件。

由于 PB-G-ETH 为 MODBUS TCP/IP 客户端,测试软件建立连接时应选用服务器端模式工具,点击"Connection" 按钮后会跳出连接窗口,见图 5-3-12,填入服务器端口号 502,点击"OK",建立连接。

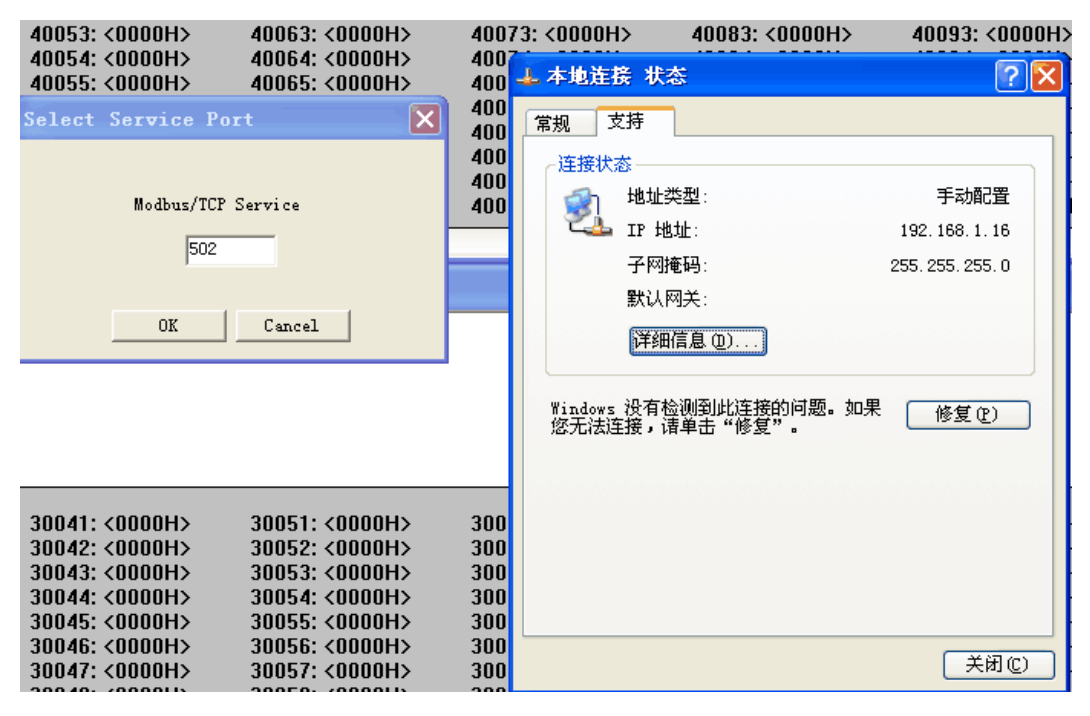

图 5-3-12

连接建立后,在出现的数据界面中选择报文功能码,并修改起始偏移地址与所读写的数据长度,即可开始 正常的 MODBUS TCP/IP 通信。

#### <span id="page-37-0"></span>**5.5**.实验与检测

1.PLC 输出数据到 MODBUS TCP/IP 服务器:

在 TIA Portal V14 中创建监控表,并在线监测,修改变量表中的 QB 区数据,并发送。在 ModSim 软件 4 区寄 存器中,可以看到它的数据与 QB 区的数据一一对应。说明 PROFIBUS-DP 主站把数据成功发送到 MODBUS 服务器。如图 5-3-13 和图 5-3-14 所示。

| %OW0     | 十六进制      | 16#1111 | 16#1111 | ☑<br>Æ            |  |
|----------|-----------|---------|---------|-------------------|--|
| %QW2     | 十六进制      | 16#2222 | 16#2222 | ☑                 |  |
| %OW4     | 十六进制      | 16#3333 | 16#3333 | ☑<br>$\mathbf{A}$ |  |
| %QW6     | 十六进制      | 16#4444 | 16#4444 | ☑<br>A            |  |
| %OW8     | 十六进制      | 16#5555 | 16#5555 | ☑                 |  |
| 图 %QW196 | 十六进制<br>▾ | 16#AAAA | 16#AAAA | ☑                 |  |
| %QW198   | 十六进制      | 16#BBBB | 16#BBBB | ☑<br>78           |  |
| ≪恭加>     |           |         |         |                   |  |

图 5-3-13

|                |      | File Connection Display Window Help |                        |
|----------------|------|-------------------------------------|------------------------|
|                |      |                                     |                        |
|                |      | Device Id:                          | $\mathbf{1}$           |
| Address:       | 0001 | <b>MODBUS Point Type</b>            |                        |
|                |      | 03: HOLDING REGISTER                | $\cdot$                |
| Length:        | 100  |                                     |                        |
|                |      |                                     |                        |
| 40001: <1111H> |      | 40035: <0000H>                      | 40069: <0000H>         |
| 40002: <2222H> |      | 40036: <0000H>                      | 40070: <0000H>         |
| 40003: <3333H> |      | 40037: <0000H>                      | 40071: <0000H>         |
| 40004: <4444H> |      | 40038: <0000H>                      | 40072: <0000H>         |
| 40005: <5555H> |      | 40039: <0000H>                      | 40073: <0000H>         |
| 40006: <0000H> |      | 40040: <0000H>                      | 40074: <0000H>         |
| 40007: <0000H> |      | 40041: <0000H>                      | 40075: <0000H>         |
| 40008: <0000H> |      | 40042: <0000H>                      | 40076: <0000H>         |
| 40009: <0000H> |      | 40043: <0000H>                      | 40077: <0000H>         |
| 40010: <0000H> |      | 40044: <0000H>                      | 40078: <0000H>         |
| 40011: <0000H> |      | 40045: <0000H>                      | 40079: <0000H>         |
| 40012: <0000H> |      | 40046: <0000H>                      | 40080: <0000H>         |
| 40013: <0000H> |      | 40047: <0000H>                      | 40081: <0000H>         |
| 40014: <0000H> |      | 40048: <0000H>                      | 40082: <0000H>         |
| 40015: <0000H> |      | 40049: <0000H>                      | 40083: <0000H>         |
| 40016: <0000H> |      | 40050: <0000H>                      | 40084: <0000H>         |
| 40017: <0000H> |      | 40051: <0000H>                      | 40085: <0000H>         |
| 40018: <0000H> |      | 40052: <0000H>                      | 40086: <0000H>         |
| 40019: <0000H> |      | 40053: <0000H>                      | 40087: <0000H>         |
| 40020: <0000H> |      | 40054: <0000H>                      | 40088: <0000H>         |
| 40021: <0000H> |      | 40055: <0000H>                      | 40089: <0000H>         |
| 40022: <0000H> |      | 40056: <0000H>                      | 40090: <0000H>         |
| 40023: <0000H> |      | 40057: <0000H>                      | 40091: <0000H>         |
| 40024: <0000H> |      | 40058: <0000H>                      | 40092: <0000H>         |
| 40025: <0000H> |      | 40059: <0000H>                      | 40093: <0000H>         |
| 40026: <0000H> |      | 40060: <0000H>                      | 40094: <0000H>         |
| 40027: <0000H> |      | 40061: <0000H>                      | 40095: <0000H>         |
| 40028: <0000H> |      | 40062: <0000H>                      | 40096: <0000H>         |
| 40029: <0000H> |      | 40063: <0000H>                      | 40097: <0000H>         |
| 40030: <0000H> |      | 40064: <0000H>                      | 40098: <0000H>         |
| 40031: <0000H> |      | 40065: <0000H>                      | 40099: <aaaah></aaaah> |
| 40032: <0000H> |      | 40066: <0000H>                      | 40100: <bbbbh></bbbbh> |
| 40033: <0000H> |      | 40067: <0000H>                      |                        |
| 40034: <0000H> |      | 40068: <0000H>                      |                        |

图 5-3-14

2.MODBUS TCP/IP 服务器输出数据到 PLC:

修改 Modsim 软件 3 区中数据, 这些数据经过 PB-G-ETH 模块, 传送到 PLC 的输入区, 在监控表中可以看到 IW0~IW198 的数据与 3 区中的数据能一一对应, 说明 MODBUS 服务器已经把数据成功发送到 PLC 中。如图 5-3-15 和 5-3-16 所示。

|  |        |      |         | ÷ |  |
|--|--------|------|---------|---|--|
|  | %IWO   | 十六进制 | 16#7777 |   |  |
|  | %1W2   | 十六进制 | 16#8888 |   |  |
|  | %IW4   | 十六进制 | 16#9999 |   |  |
|  | %IW6   | 十六进制 | 16#AAAA |   |  |
|  | %IW8   | 十六进制 | 16#BBBB |   |  |
|  | %IW196 | 十六进制 | 16#CCCC |   |  |
|  | %IW198 | 十六进制 | 16#EEEE |   |  |
|  |        |      |         |   |  |

图 5-3-15

## 年<br><mark>鼎实</mark>北京鼎实创新科技股份有限公司

| File                   | Connection | Display<br>Window<br>Help |                        |
|------------------------|------------|---------------------------|------------------------|
|                        |            | Device Id:                | 1                      |
| Address:               | 0001       | <b>MODBUS Point Type</b>  |                        |
|                        |            | 04: INPUT REGISTER        | $\blacksquare$         |
| Length:                | 100        |                           |                        |
|                        |            |                           |                        |
| 30001: <7777H>         |            | 30035: <0000H>            | 30069: <0000H>         |
| 30002: <8888H>         |            | 30036: <0000H>            | 30070: <0000H>         |
| 30003: <9999H>         |            | 30037: <0000H>            | 30071: <0000H>         |
| 30004: <aaaah></aaaah> |            | 30038: <0000H>            | 30072: <0000H>         |
| 30005: <bbbbh></bbbbh> |            | 30039: <0000H>            | 30073: <0000H>         |
| 30006: <0000H>         |            | 30040: <0000H>            | 30074: <0000H>         |
| 30007: <0000H>         |            | 30041: <0000H>            | 30075: <0000H>         |
| 30008: <0000H>         |            | 30042: <0000H>            | 30076: <0000H>         |
| 30009: <0000H>         |            | 30043: <0000H>            | 30077: <0000H>         |
| 30010: <0000H>         |            | 30044: <0000H>            | 30078: <0000H>         |
| 30011: <0000H>         |            | 30045: <0000H>            | 30079: <0000H>         |
| 30012: <0000H>         |            | 30046: <0000H>            | 30080: <0000H>         |
| 30013: <0000H>         |            | 30047: <0000H>            | 30081: <0000H>         |
| 30014: <0000H>         |            | 30048: <0000H>            | 30082: <0000H>         |
| 30015: <0000H>         |            | 30049: <0000H>            | 30083: <0000H>         |
| 30016: <0000H>         |            | 30050: <0000H>            | 30084: <0000H>         |
| 30017: <0000H>         |            | 30051: <0000H>            | 30085: <0000H>         |
| 30018: <0000H>         |            | 30052: <0000H>            | 30086: <0000H>         |
| 30019: <0000H>         |            | 30053: <0000H>            | 30087: <0000H>         |
| 30020: <0000H>         |            | 30054: <0000H>            | 30088: <0000H>         |
| 30021: <0000H>         |            | 30055: <0000H>            | 30089: <0000H>         |
| 30022: <0000H>         |            | 30056: <0000H>            | 30090: <0000H>         |
| 30023: <0000H>         |            | 30057: <0000H>            | 30091: <0000H>         |
| 30024: <0000H>         |            | 30058: <0000H>            | 30092: <0000H>         |
| 30025: <0000H>         |            | 30059: <0000H>            | 30093: <0000H>         |
| 30026: <0000H>         |            | 30060: <0000H>            | 30094: <0000H>         |
| 30027: <0000H>         |            | 30061: <0000H>            | 30095: <0000H>         |
| 30028: <0000H>         |            | 30062: <0000H>            | 30096: <0000H>         |
| 30029: <0000H>         |            | 30063: <0000H>            | 30097: <0000H>         |
| 30030: <0000H>         |            | 30064: <0000H>            | 30098: <0000H>         |
| 30031: <0000H>         |            | 30065: <0000H>            | 30099: <cccch></cccch> |
| 30032: <0000H>         |            | 30066: <0000H>            | 30100: <eeeeh></eeeeh> |
| 30033: <0000H>         |            | 30067: <0000H>            |                        |
| 30034: <0000H>         |            | 30068: <0000H>            |                        |

图 5-3-16

## 第六章 有毒有害物质表

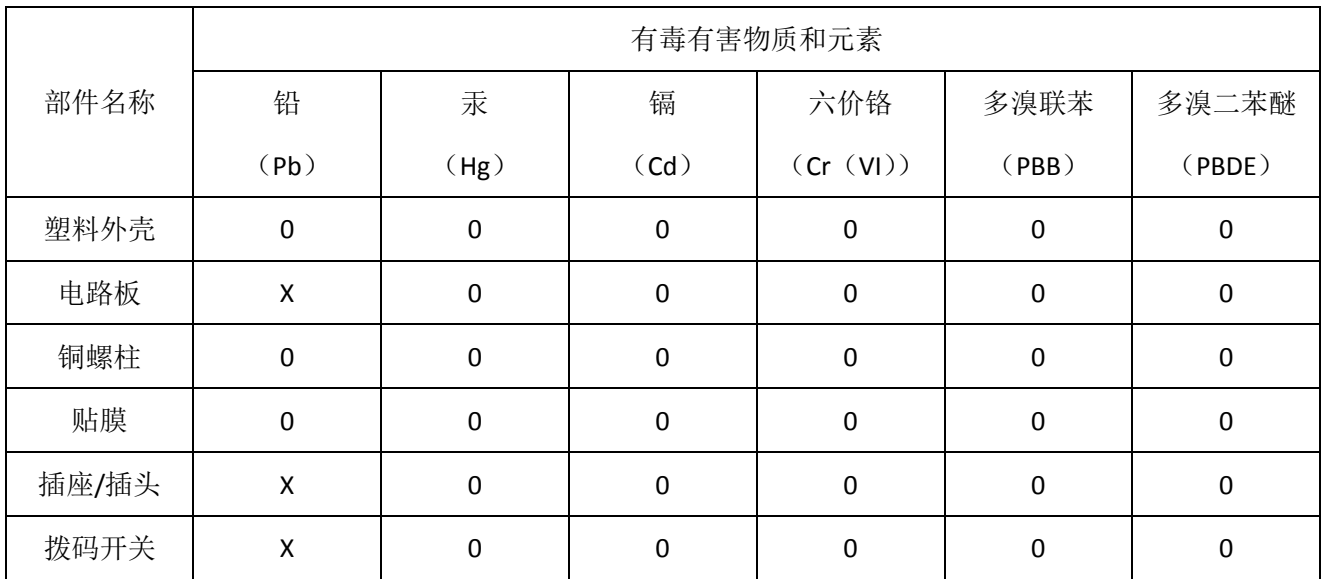

<span id="page-40-0"></span>根据中国《电子信息产品污染控制管理办法》的要求出台

0:表示在此部件所用的所有同类材料中,所含的此有毒或有害物质均低于 SJ/T1163-2006 的限制要求;

X:表示在此部件所用的所有同类材料中,至少一种所含的此有毒或有害物质高于 SJ/T1163-2006 的限制要 求。

注明: 引用的"环保使用期限"是根据在正常温度和湿度条件下操作使用产品而确定的。

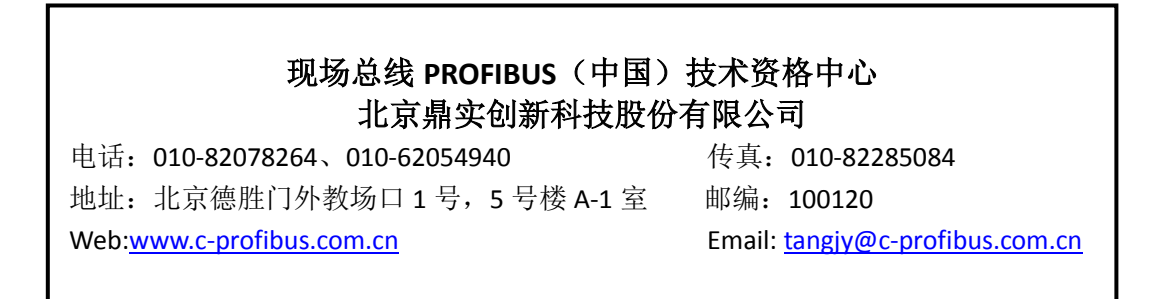